# **The Command Line Interface to Rational Test Script Services**

**VERSION 2001A.04.00** 

**PART NUMBER 800-024556-000**

support@rational.com http://www.rational.com

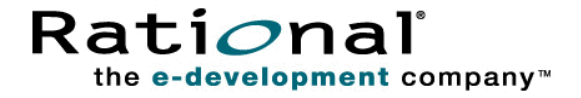

#### **IMPORTANT NOTICE**

#### **COPYRIGHT**

Copyright ©2000, 2001, Rational Software Corporation. All rights reserved.

Part Number: 800-024556-000

#### **PERMITTED USAGE**

THIS DOCUMENT CONTAINS PROPRIETARY INFORMATION WHICH IS THE PROPERTY OF RATIONAL SOFTWARE CORPORATION ("RATIONAL") AND IS FURNISHED FOR THE SOLE PURPOSE OF THE OPERATION AND THE MAINTENANCE OF PRODUCTS OF RATIONAL. NO PART OF THIS PUBLICATION IS TO BE USED FOR ANY OTHER PURPOSE, AND IS NOT TO BE REPRODUCED, COPIED, ADAPTED, DISCLOSED, DISTRIBUTED, TRANSMITTED, STORED IN A RETRIEVAL SYSTEM OR TRANSLATED INTO ANY HUMAN OR COMPUTER LANGUAGE, IN ANY FORM, BY ANY MEANS, IN WHOLE OR IN PART, WITHOUT THE PRIOR EXPRESS WRITTEN CONSENT OF RATIONAL.

#### **TRADEMARKS**

Rational, Rational Software Corporation, the Rational logo, Rational the e-development company, ClearCase, ClearQuest, Object Testing, Object-Oriented Recording, Objectory, PerformanceStudio, PureCoverage, PureDDTS, PureLink, Purify, Purify'd, Quantify, Rational Apex, Rational CRC, Rational PerformanceArchitect, Rational Rose, Rational Suite, Rational Summit, Rational Unified Process, Rational Visual Test, Requisite, RequisitePro, SiteCheck, SoDA, TestFactory, TestMate, TestStudio, and The Rational Watch are trademarks or registered trademarks of Rational Software Corporation in the United States and in other countries. All other names are used for identification purposes only, and are trademarks or registered trademarks of their respective companies.

Microsoft, the Microsoft logo, the Microsoft Internet Explorer logo, DeveloperStudio, Visual C++, Visual Basic, Windows, the Windows CE logo, the Windows logo, Windows NT, the Windows Start logo, and XENIX are trademarks or registered trademarks of Microsoft Corporation in the United States and other countries.

Java and all Java-based marks are trademarks or registered trademarks of Sun Microsystems, Inc. in the United States and other countries.

FLEXlm and GLOBEtrotter are trademarks or registered trademarks of GLOBEtrotter Software, Inc. Licensee shall not incorporate any GLOBEtrotter software (FLEXlm libraries and utilities) into any product or application the primary purpose of which is software license management.

#### **PATENT**

U.S. Patent Nos.5,193,180 and 5,335,344 and 5,535,329 and 5,835,701. Additional patents pending.

Purify is licensed under Sun Microsystems, Inc., U.S. Patent No. 5,404,499.

#### **GOVERNMENT RIGHTS LEGEND**

Use, duplication, or disclosure by the U.S. Government is subject to restrictions set forth in the applicable Rational Software Corporation license agreement and as provided in DFARS 277.7202-1(a) and 277.7202-3(a) (1995), DFARS 252.227-7013(c)(1)(ii) (Oct. 1988), FAR 12.212(a) (1995), FAR 52.227-19, or FAR 227-14, as applicable.

#### **WARRANTY DISCLAIMER**

This document and its associated software may be used as stated in the underlying license agreement. Rational Software Corporation expressly disclaims all other warranties, express or implied, with respect to the media and software product and its documentation, including without limitation, the warranties of merchantability or fitness for a particular purpose or arising from a course of dealing, usage, or trade practice.

# **Contents**

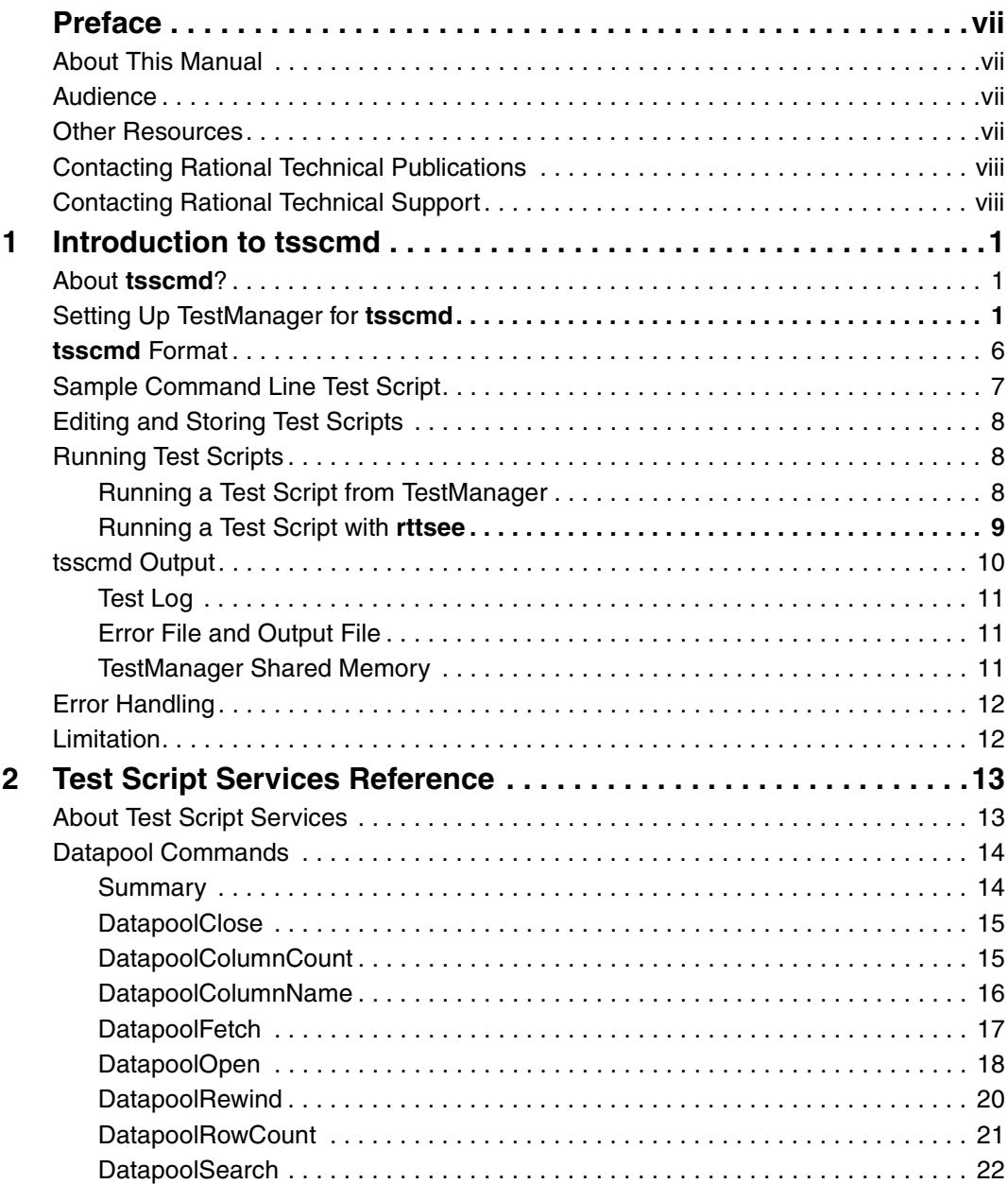

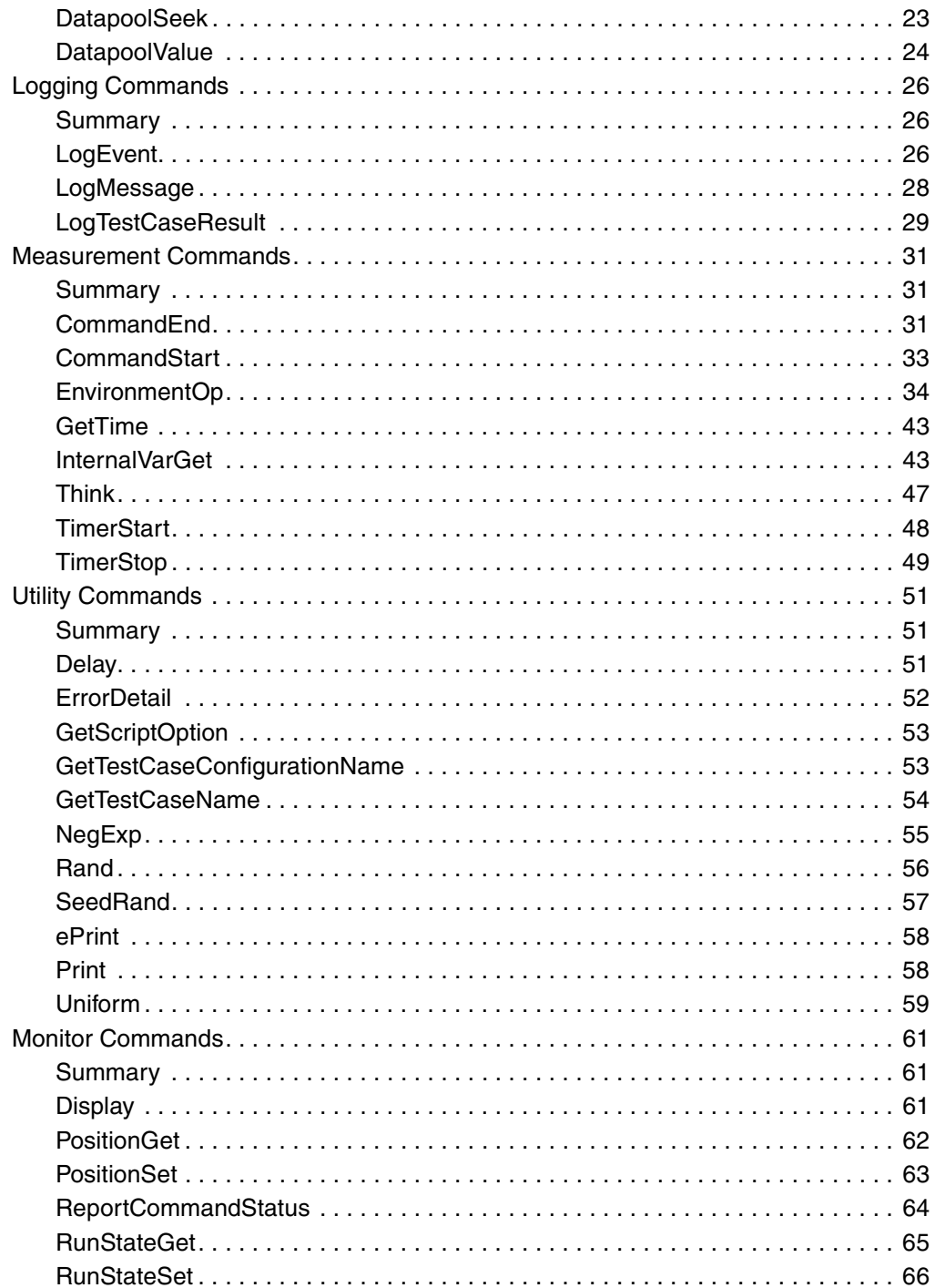

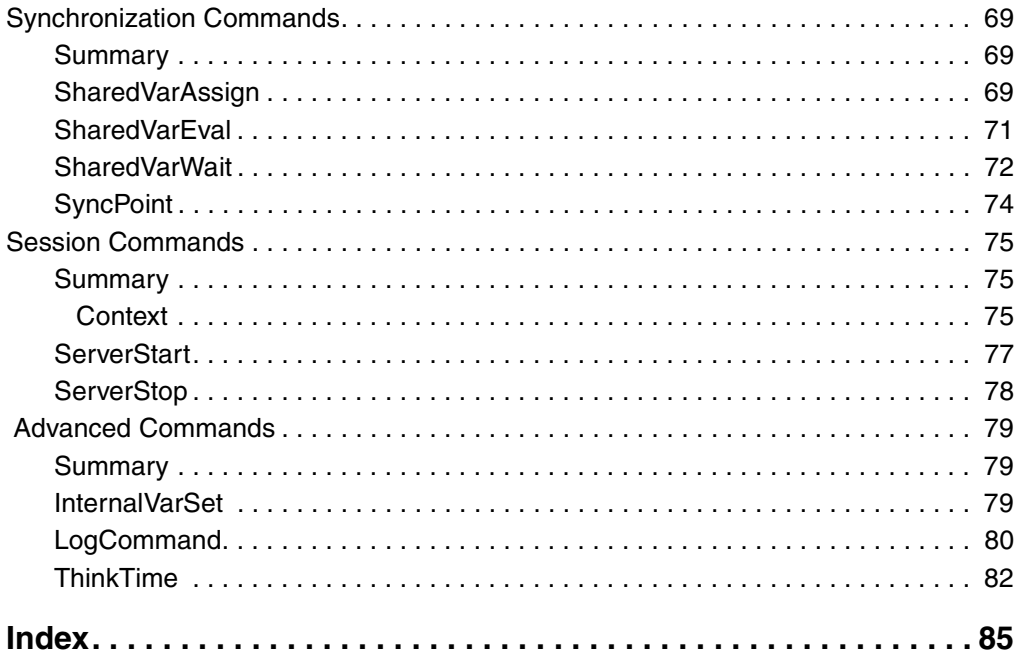

# <span id="page-6-0"></span>**Preface**

## <span id="page-6-1"></span>**About This Manual**

This manual is a reference of the commands that you use to add a variety of testing services to your test scripts — services such as datapool, logging, monitoring, and synchronization.

The Test Script Services described in this manual are designed to be used with Rational TestManager.

## <span id="page-6-2"></span>**Audience**

This manual is intended for test designers who write or edit test scripts in a scripting language such as Perl or a UNIX shell. Your command line test scripts can be used for both performance and functional testing.

## <span id="page-6-3"></span>**Other Resources**

■ To access an HTML version of this manual, click **TSS for Command Line** in the following default installation path (*ProductName* is the name of the Rational product you installed, such as Rational TestStudio):

Start > Programs > Rational *ProductName* > Rational Test > API

- All manuals for this product are available online in PDF format. These manuals are on the *Rational Solutions for Windows* Online Documentation CD.
- For information about training opportunities, see the Rational University Web site: http://www.rational.com/university.

<span id="page-7-0"></span>To send feedback about documentation for Rational products, please send e-mail to our technical publications department at techpubs@rational.com.

# <span id="page-7-1"></span>**Contacting Rational Technical Support**

If you have questions about installing, using, or maintaining this product, contact Rational Technical Support as follows:

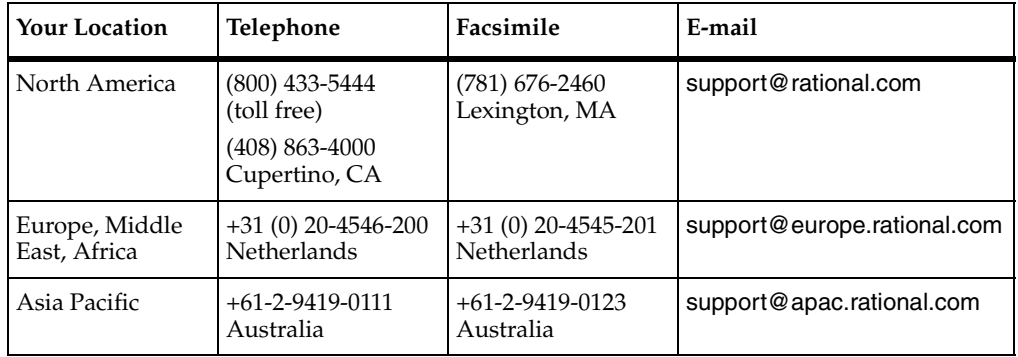

**Note:** When you contact Rational Technical Support, please be prepared to supply the following information:

- Your name, telephone number, and company name
- Your computer's make and model
- Your operating system and version number
- Product release number and serial number
- Your case ID number (if you are following up on a previously-reported problem)

# <span id="page-8-1"></span><span id="page-8-0"></span>**Introduction to tsscmd**

## <span id="page-8-2"></span>**About tsscmd?**

**tsscmd** is a command line executable that gives test scripts access to Rational Test Script Services (TSS). **tsscmd** can be called from a compiled program; for example, a C program can call **tsscmd** using the system() function. Typically, however, **tsscmd** statements appear inside a source file written in some scripting language. For example, test scripts written in the Bourne shell, Perl, Python, or Windows cmd languages can access test script services through internal **tsscmd** statements.

With **tsscmd**, you can access services such as logging, synchronization, timing, and datapools. The next chapter documents all the test script services provided by **tsscmd**.

## <span id="page-8-3"></span>**Setting Up TestManager for tsscmd**

A TestManager suite can contain test scripts of different types. When a TestManager user runs a suite, TestManager invokes a program (a Test Script Execution Adapter, or TSEA) that knows how to execute each type of script in the suite. One of the built-in test script types supported by TestManager is **Command Line**. The command line TSEA, rttseacmd, allows TestManager to execute any program (including script source files) that can be executed from the command line.

Although **tsscmd** can be called from a compiled program, the most likely usage is through **tsscmd** statements inside a source file written in a scripting language such as Perl. To use **tsscmd** in this way, you must add a test script type to TestManager that uses the command line TSEA.

The procedure for doing this is described below. Performing this procedure enables TestManager to execute Perl scripts containing **tsscmd** statements. You can then add Perl test scripts to suites containing test scripts of other types (Java, Visual Basic, VU, GUI). And you can run, view, or edit Perl test scriptss from TestManager's **File** menu.

- **1** Create (or designate) a folder for Perl test scripts for example, C:\testscripts\perl. The folder can be on a local or a network location.
- **2** From TestManager, click **Tools > Manage > Test Script Types**. The Manage Test Script Types dialog box appears.

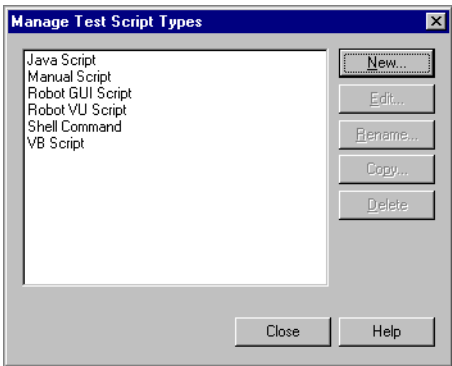

**3** Click the **New** button. The New Test Script Type dialog box appears with the **General** tab selected.

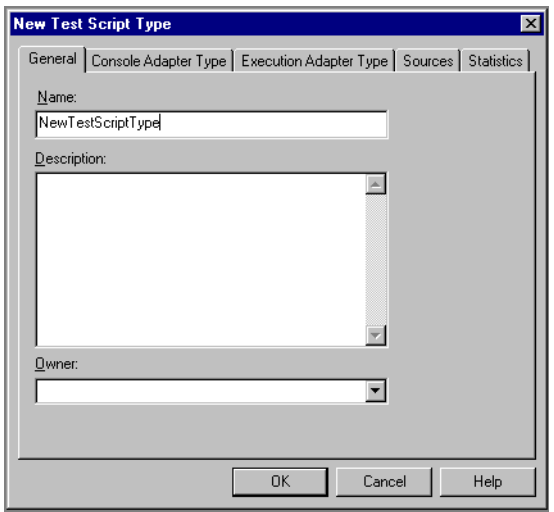

In the **Name** box, type the name of the new test script type — for example, Perl Script. Optionally, type a description and select an owner. Only the owner can edit or delete this script type.

**4** Click the **Console Adapter Type** tab. The dialog box changes as shown below.

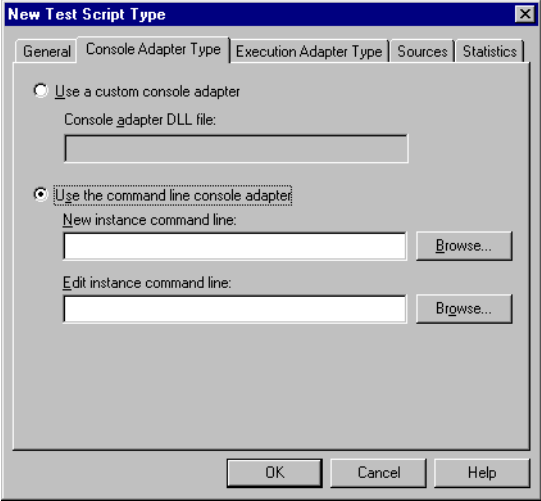

Click **Use the command line console adapter** and fill in the boxes as follows:

❑ In the **New instance command line** box, type the command to execute in order to create a new test script — the name of your favorite editor. For example:

notepad

❑ In the **Edit instance command line** box, type the command to start in order to view or edit existing scripts of this type.For example:

```
notepad {testscriptpath}
```
Type {testscriptpath} exactly as shown.

The program you enter (in this case wordpad) must be in your path.

**5** Click the **Execution Adapter Type** tab. The dialog box changes as shown below.

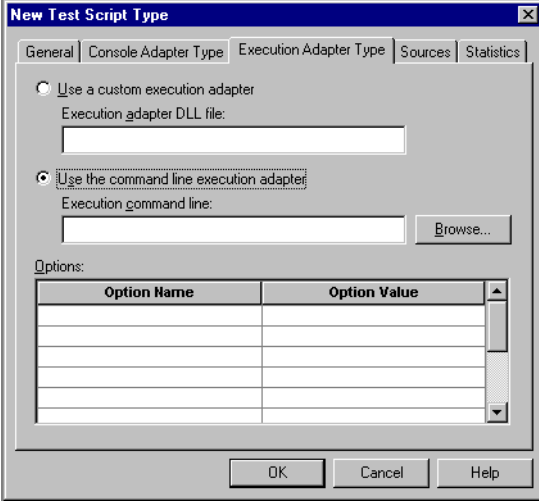

Click **Use the command line execution adapter**. In the **Execution command line** box, type the execution command line for a new script instance. In this example, type the following exactly as shown:

```
perl {testscriptpath}
```
The program (perl) must be in your path. (A copy that is released with TestManager is located in the Rational Test folder, which will be in your path by default.)

In the **Options** area, type the following Option Name and Option Value pair:

```
Option Name: TMS TSO EXEC COPY TO AGENT FILELIST
Option Value: {testscript}
```
**6** Click the **Sources** tab. The dialog box changes as shown below.

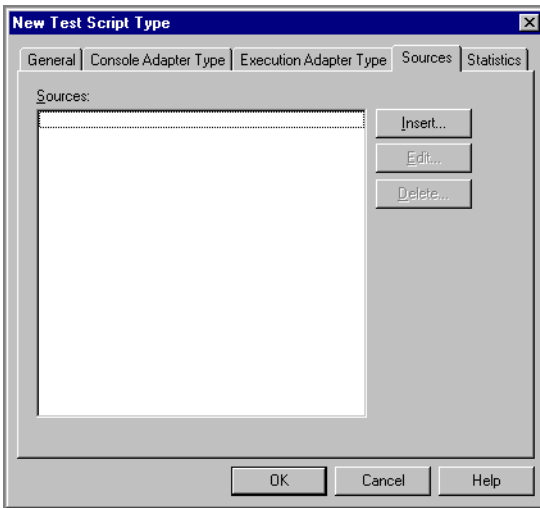

**7** Click the **Insert** button. A popup appears telling you that the test script you are defining must be created before proceeding — answer **Yes**. The dialog box changes as shown below.

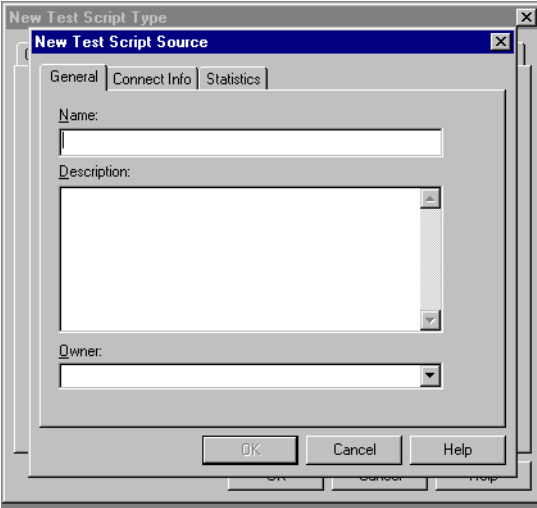

In the **Name** box, type a descriptive name for this source. Optionally, type a description and an owner. Only the owner can edit or delete this source.

The **Name** you type here will be added to TestManager's **File > New Test Script**, **File > Open Test Script**,and **File > Run Test Script** drop-down lists. You will select this name to create a new Perl script or edit/view/run an existing Perl script.

**8** Click the **Connect Info** tab. The dialog box changes as shown below.

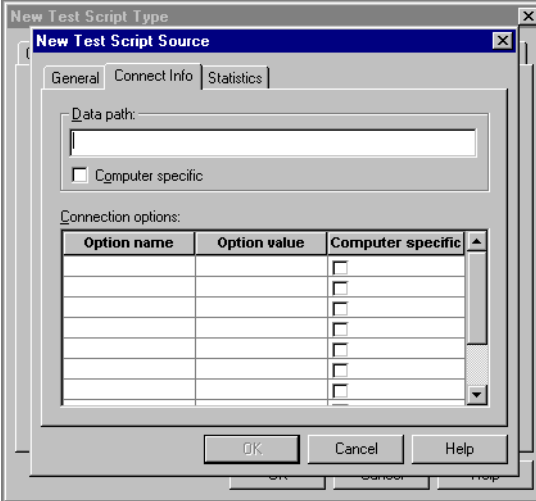

In the **Data path** box, type the directory name (corresponding to **Name**) that you designated in step 1. This is where source files for test scripts of this type are located.

If the data path might vary from one local computer to another, click **Computer specific**. In this case, the TestManager user will be prompted for the actual path of a script at the time of selection.

The **Connection options** box allows you to specify platform-specific execution options for the script type's executable file (in this case, for perl). No connection options are needed for this example. Click OK and close the dialog box to conclude the procedure.

## <span id="page-13-0"></span>**tsscmd Format**

**tsscmd** statements have one of the following two basic formats:

```
tsscmd command options arguments
value = 'tsscmd command options arguments'
where:
```
*command* is a keyword indicating the Test Script Service you are requesting.

■ *options* indicates zero or more options supported by *command*. Option names are preceded by a "-" (hyphen) and might be followed by arguments. If present, options must precede *arguments*.

■ *arguments* indicates zero or more values that might be required by *command*. If present, arguments are positional (must be specified in order) and must follow any *options*. Argument strings that contain spaces (or any characters with special meaning to the scripting language, such as ".") must be quoted.

In the second format, *value* is a variable defined in whatever scripting language you are using: the **tsscmd** expression will return a value to this variable, which can then be used in the test script in whatever manner the scripting language allows.

Note that '' indicate delimiters. Some delimiter is required, but a different delimiter might be used, or required, with different scripting languages. For example, in Perl, here are the correct command formats:

```
'tsscmd command options arguments';
$value = 'tsscmd command options arguments';
```
With the first format (no value returned), you can use the Perl system function.

Both *command* and *options* are case-insensitive, and can be abbreviated by the shortest unique string. Thus, two statement options named **-access** and **-ascend** can be specified as **-ACCESS**, **-ASCEND**, **-ac**, and **-as**. Similarly, the command **DatapoolOpen** can be entered as **datapoolopen**, **DATAPOOLOPEN**, **datapoolO**, **DATAPOOLo**, and so on.

## <span id="page-14-0"></span>**Sample Command Line Test Script**

The following example illustrates how to use **tsscmd** statements inside a Perl script. If you follow the procedure explained in *[Setting Up TestManager for tsscmd](#page-8-3)* on page 1, you can write, edit and view this test script from TestManager's **File** menu. And if you will create a datapool (click **Tools > Manage > Datapools**) matching the name entered in the script's first line, you can run the script directly. Or you can add it to a suite containing test scripts of other types and run the suite.

The example opens a datapool and displays some of its attributes. If the datapool fails to open, the script calls ErrorDetail for information.

```
$dpid= 'tsscmd datapoolopen -access private contacts';
chomp ($dpid);
$? = $? >> 8;if (\$? == 0) \{ # \text{ datapool is open} \} print "Datapool opened: here are some of its attributes\n";
     print "Datapool ID for this run is $dpid\n";
     $ncol= 'tsscmd datapoolcolumncount $dpid';
     print "datapool has $ncol columns\n";
    for (\xi_{i=1}; \xi_{i} \leq \xi_{n} \leq 1)$cname= 'tsscmd datapoolcolumnname $dpid $i';
  print "Column $i is named $cname\n";
```

```
 }
     $nrows = 'tsscmd datapoolrowcount $dpid';
    print "datapool has $nrows rows\n";
     'tsscmd datapoolclose $dpid';
  }
else{ # datapool open failed
   print "datapool failed to open with status code $?\n";
    print 'tsscmd errordetail';
}
```
## <span id="page-15-0"></span>**Editing and Storing Test Scripts**

To open a test script in TestManager, click **File > Open Test Script**. TestManager opens the test script using the editor you specified when you added the test script type (step 4 on page 34). Test scripts are stored in the folder you indicated when you added the test script type (step 8 on page 37).

To create a test script, click **File > New Test Script**. then select the appropriate type. TestManager starts an editing session with the editor you specified when added the test script type (step 4 on page 34).

When you've written your new script, be sure to save it in the folder you specified when you added the test script type (step 8 on page 37).

## <span id="page-15-1"></span>**Running Test Scripts**

You can run Command Line test scripts containing **tsscmd** statements either from within the TestManager GUI, or from a command line via the **rttsee** command. You cannot run a Command Line test script containing **tsscmd** statements directly from the command line (by typing the test script's name.)

## <span id="page-15-2"></span>**Running a Test Script from TestManager**

This is the usual way to run test scripts containing **tsscmd** statements. You can:

- Run a single test script by itself (**File > Run Test Script**).
- Run a test script from within a test case (**File > Run Test Case**).
- Add the test script to a TestManager suite and run the suite (**File > Run Suite**). A suite can include different types of test scripts — for example, you can add Command Line test scripts containing **tsscmd** statements to a suite that also contains Java, Visual Basic, GUI, VU, or custom test script types. For information about adding scripts to a TestManager suite, see the *Using Rational TestManager* manual.

### <span id="page-16-0"></span>**Running a Test Script with rttsee**

The **rttsee** program allows you to run a test script through its TSEA from the command line rather than from TestManager. For example, if you add a test script named datapoolTest following the instructions in *[Sample Command Line Test Script](#page-14-0)* on [page 7,](#page-14-0) you can run the script from a Windows command window as explained below.

**1** Start a TSS server at a listening port (any port above 1024 will do). For example:

```
rttsee -k -P 3298
```
- **2** Set environment variable RTTSS\_HOST to localhost and RTTSS\_PORT to the port number you used in step 1. (On Windows systems, use the System Properties dialog.)
- **3** Issue the run command. For example:

```
rttsee -e rttseacmd datapoolTest
```
The **rttsee** interface is useful for debugging, and for running test scripts on non-Windows platforms (for example, testing a UNIX Bourne shell script containing **tsscmd** statements). However, scripts that are run via this interface do not have access to TestManager's monitoring and reporting functions, so normally you use **rttsee** only for debugging or during development.

Test scripts are stored in a folder you specified when you added the Command Line test script type: see step 7 in section *[Setting Up TestManager for tsscmd](#page-8-3)* on page 1. TestManager cannot execute test scripts that are stored in an unregistered location.

The syntax of rttsee is:

rttsee [option [arg]]

The full options are described in the following table.

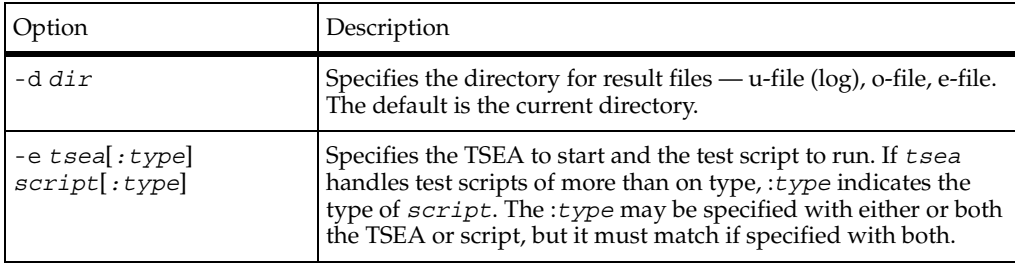

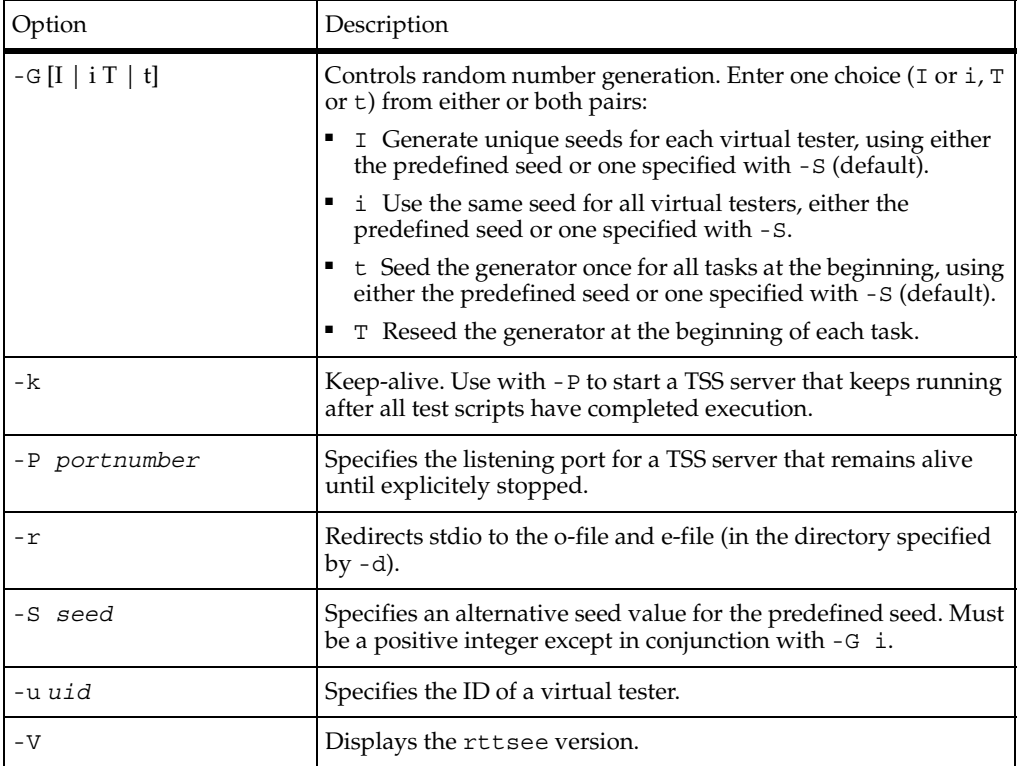

## <span id="page-17-0"></span>**tsscmd Output**

**tsscmd** statements can deposit information in any of these locations:

- Test log
- Error and output files
- TestManager shared memory

The following sections describe these locations.

### <span id="page-18-0"></span>**Test Log**

The test log (or *log*) is where TestManager lists the test cases that have been run and their pass/fail results. TestManager uses the information in the log to generate reports.

You can also write pass/fail results to the log and log messages and errors, using the following comands:

- *LogEvent* [on page 26](#page-33-3)
- *LogMessage* [on page 28](#page-35-1)
- *[LogTestCaseResult](#page-36-1)* on page 29
- *[CommandEnd](#page-38-3)* on page 31
- *[CommandStart](#page-40-1)* on page 33
- [LogCommand](#page-87-1) on page 80

For test scripts executed from within TestManager, use the TestManager **ViewLog** button to view the log of test scripts. For test scripts executed outside the TestManager UI (with **rttsee**), the log file is in the current working directory by default but can be redirected by the **-d** and **-r** option switches.

#### <span id="page-18-1"></span>**Error File and Output File**

As a development and debugging aid, you can write information to an output and an error file using the Print and ePrint commands, respectively.

For test scripts executed from within TestManager, use the TestManager **perfdata** button to view output and error logs. For test scripts executed outside the TestManager UI (with **rttsee**), the output and error files are in the current working directory by default but can be redirected by the **-d** and **-r** option switches.

#### <span id="page-18-2"></span>**TestManager Shared Memory**

Shared memory is used to provide data for TestManager's runtime console, and to pass information among test scripts during playback.

To write data to shared memory, use the methods described in the following sections:

- *[Monitor Commands](#page-68-3)* on page 61. These commands provide TestManager with data needed for monitoring operations.
- *[Synchronization Commands](#page-76-3)* on page 69. These commands allow concurrently running scripts to share data.

## <span id="page-19-0"></span>**Error Handling**

If an error occurs in a script, the script stops running and (ususally) TestManager generates an error file. However, for command line test scripts (including those containing **tsscmd** statements), TestManager does not log a Fail result for scripts that fail. Your script is responsible for error checking and handling.

All **tsscmd** statements return numeric status codes, which are documented with each statement. In addition, many return values as well. For example, when successful SharedVarWait returns:

- The value of the specified shared variable before the adjustment is performed.
- A status code of 0 or 1 indicating whether or not the value of the shared variable reached a specified range within a specified timeout interval

On failure, SharedVarWait returns one of three integers (4, 5, 8) indicating the cause of the failure. The following fragment indicates how you could check for status return codes and obtain additional information about a failure in Perl.

```
$before = 'tsscmd SharedVarWait -t 60000 svFoo 10 20';
$? = $? >> 8;if (\$? == 0) {
  'tsscmd LogMessage timeout expired, value was $before';
}
elsif (\frac{2}{7}) = 1 {
  'tsscmd LogMessage condition was met before timeout expired';
}
else {
  'tsscmd LogMessage unexpected exit status $?';
  $detail = 'tsscmd ErrorDetail';
  chomp ($detail);
  'tsscmd LogMessage $detail';
}
```
## <span id="page-19-1"></span>**Limitation**

Test scripts which have more than one virtual tester, and which use datapools, synchronization points, or shared variables, will not run on agents. The scripts will run on the local (TestManager) host.

A workaround to this limitation exists: run, in the same test suite, a VU script that declares the same datapools, synchronization points, and shared variables.

# <span id="page-20-1"></span><span id="page-20-0"></span>2 **Test Script Services Reference**

## <span id="page-20-2"></span>**About Test Script Services**

This chapter describes the Rational Test Script Services (TSS). It explains the **tsscmd** commands you use to give test scripts access to services such as datapools, measurement, virtual tester synchronization, and monitoring. The commands are divided into the following functional categories.

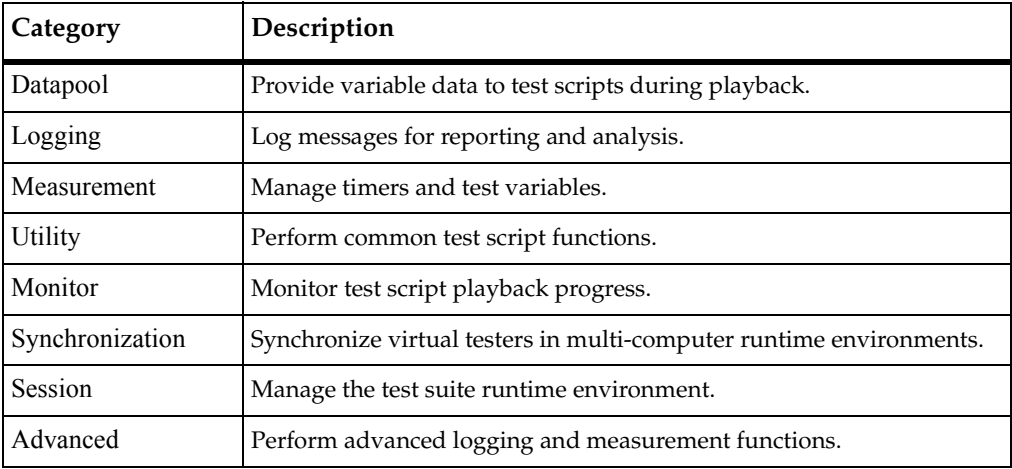

# <span id="page-21-0"></span>**Datapool Commands**

During testing, it is often necessary to supply an application with a range of test data. Thus, in the functional test of a data entry component, you may want to try out the valid range of data, and also to test how the application responds to invalid data. Similarly, in a performance test of the same component, you may want to test storage and retrieval components in different combinations and under varying load conditions.

A *datapool* is a source of data stored in a Rational project that a test script can draw upon during playback, for the purpose of varying the test data. You create datapools from TestManager, by clicking **Tools > Manage > Datapools**. For more information, see the datapool chapter in the *Using Rational TestManager* manual. Optionally, you can import manually-created datapool information stored in flat ASCII Comma Separated Values (CSV) files, where a row is a newline-terminated line and columns are fields in the line separated by commas (or some other field-delimiting character).

## <span id="page-21-1"></span>**Summary**

Use the datapool commands listed in the following table to access and manipulate datapools within your scripts.

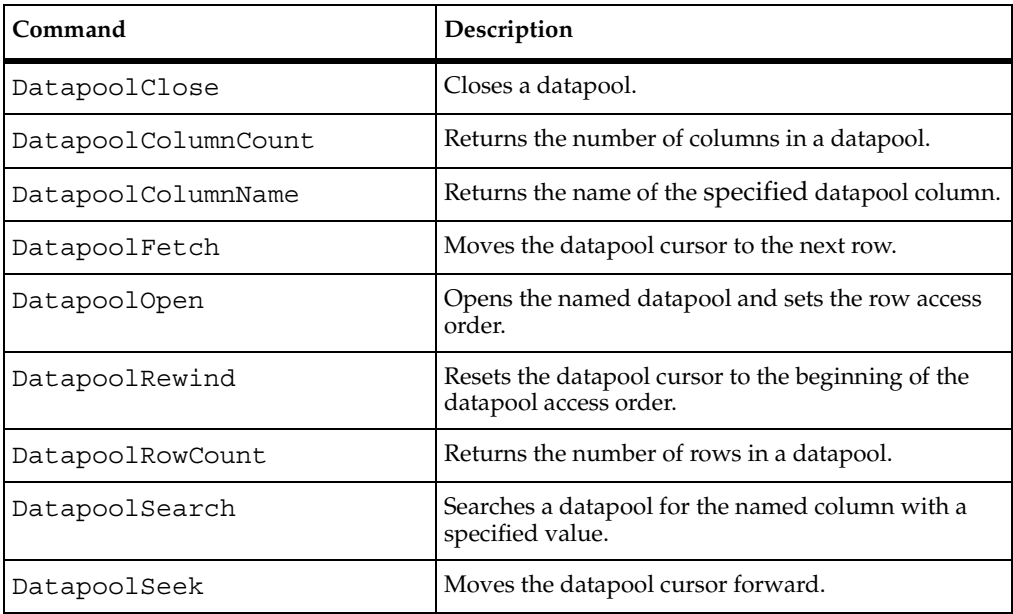

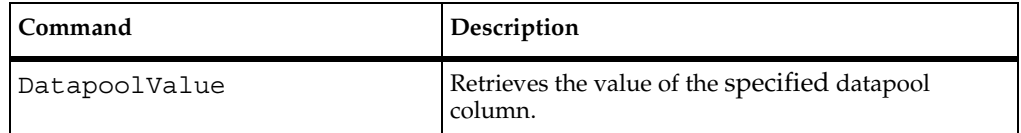

## <span id="page-22-0"></span>**DatapoolClose**

Closes a datapool.

#### **Syntax–**

tsscmd **DatapoolClose** *dpid*

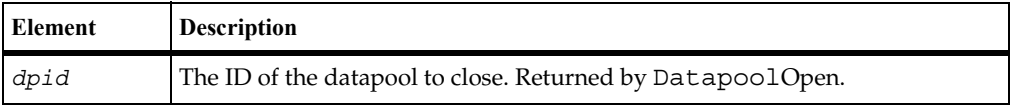

#### **Return Value**

This command exits with one of the following results:

- 0-Success.
- 4 Server connection failure.
- 5 The datapool identifier is invalid.

#### **Example**

This example opens the datapool custdata with default row access and closes it.

dpid = 'tsscmd DatapoolOpen custdata' tsscmd **DatapoolClose** dpid

#### **See Also**

DatapoolOpen

## <span id="page-22-1"></span>**DatapoolColumnCount**

Returns the number of columns in a datapool.

## **Syntax**

columns = 'tsscmd **DatapoolColumnCount** *dpid'*

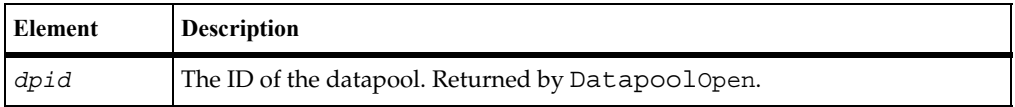

#### **Return Value**

On success, this command returns the number of columns in the specified datapool. The command exits with one of the following results:

- $\blacksquare$  0 Success.
- 4 Server connection failure.
- 5 The datapool identifier is invalid.
- 8 Pending abort resulting from a user request to stop a suite run.

#### **Example**

This example opens the datapool custdata and gets the number of columns.

```
dpid = 'tsscmd DatapoolOpen custdata'
columns = 'tsscmd DatapoolColumnCount dpid'
```
## <span id="page-23-0"></span>**DatapoolColumnName**

Gets the name of the specified datapool column.

#### **Syntax**

*columnName* = 'tsscmd **DatapoolColumnName** *dpid columnNumber*'

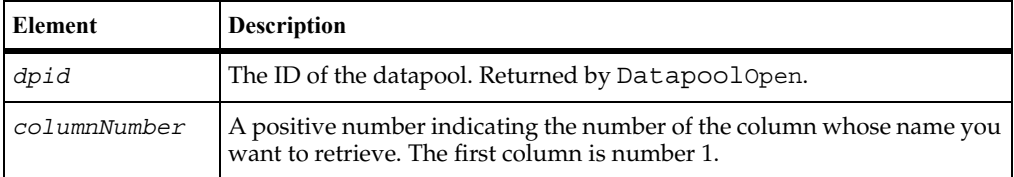

#### **Return Value**

On success, this command returns the name of the specified datapool column. The command exits with one of the following results:

- $\blacksquare$  0 Success.
- 4 Server connection failure.
- 5 The datapool identifier or column number is invalid.
- 8 Pending abort resulting from a user request to stop a suite run.

#### **Example**

This example opens a three-column datapool and gets the name of the third column.

```
dpid = 'tsscmd DatapoolOpen custdata'
tsscmd DatapoolFetch dpid
colName = 'tsscmd DatapoolColumnName dpid 3'
```
## <span id="page-24-0"></span>**DatapoolFetch**

Moves the datapool cursor to the next row.

#### **Syntax**

tsscmd **DatapoolFetch** *dpid*

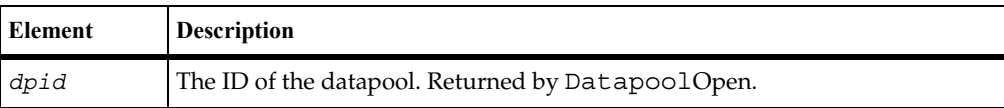

#### **Return Value**

This command exits with one of the following results:

- $\blacksquare$  0 Success.
- 3 The end of the datapool was reached.
- 4 Server connection failure.
- 5 The datapool identifier is invalid.
- 8 Pending abort resulting from a user request to stop a suite run.

This call positions the datapool cursor on the next row and loads the row into memory. To access a column of data in the row, call DatapoolValue.

The "next row" is determined by the *assessFlags* passed with the open call. The default is the next row in sequence. See DatapoolOpen.

After a datapool is opened, a DatapoolFetch is required before the initial row can be accessed.

An end-of-file condition results if a script fetches past the end of the datapool, which can occur only if access flag NOWRAP was set on the open call. If the end-of-file condition occurs, the next call to DatapoolValue results in a runtime error.

#### **Example**

This example opens datapool custdata with default (sequential) access and positions the curson to the first row.

```
dpid = 'tsscmd DatapoolOpen custdata'
tsscmd DatapoolFetch dpid
```
### **See Also**

DatapoolOpen, DatapoolSeek, DatapoolValue

## <span id="page-25-0"></span>**DatapoolOpen**

Opens the named datapool and sets the row access order.

#### **Syntax**

```
dpid ='tsscmd DatapoolOpen [-access accessFlags] name
   [colname=value...]'
```
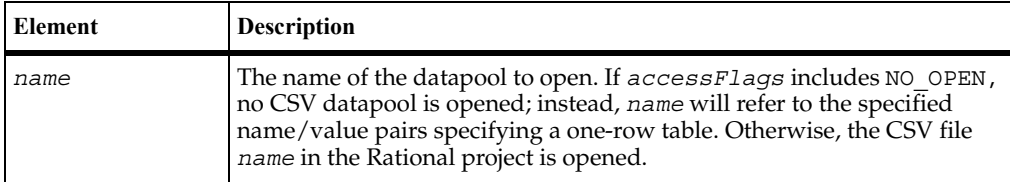

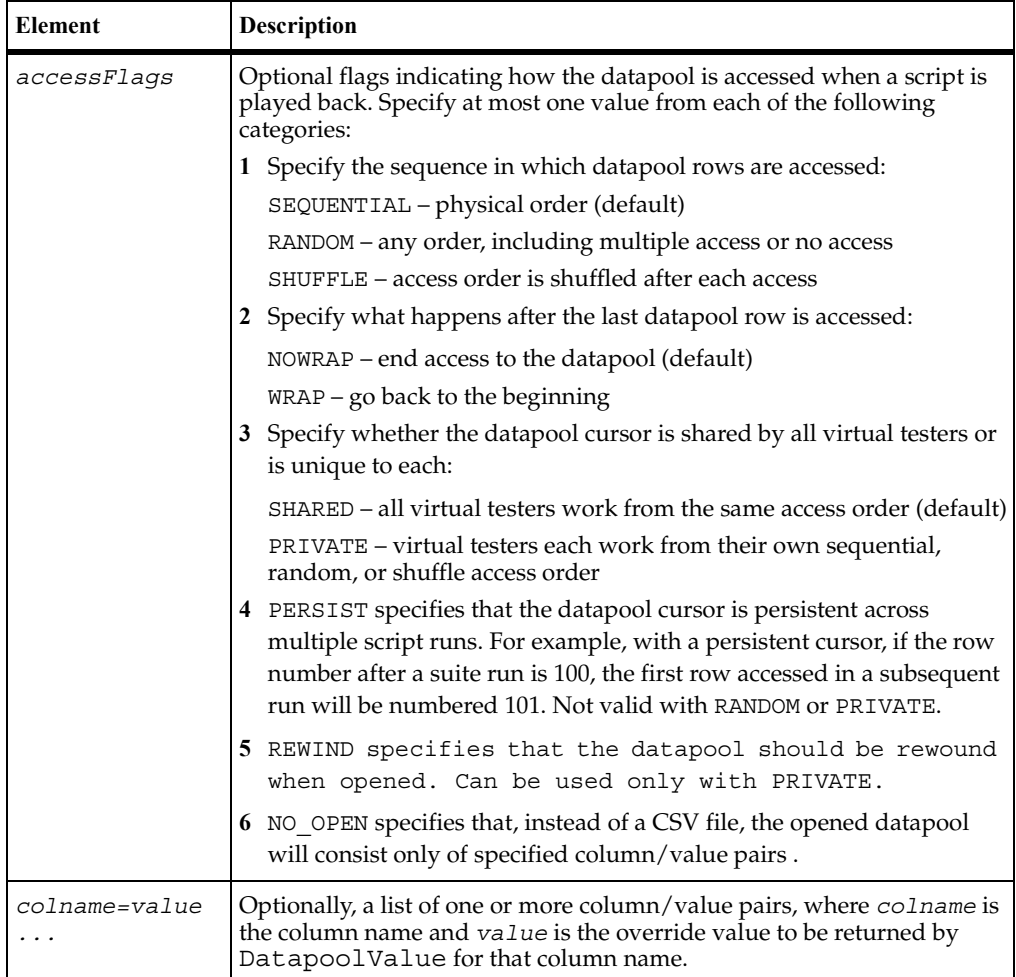

### **Return Value**

On success, this command returns a positive integer indicating the ID of the opened datapool. The command exits with one of the following results:

- $\bullet$  0 Success.
- 4 Server connection failure.
- 5 The *accessFlags* are or result in an invalid combination.
- 7 No datapool of the given *name* was found.
- 8 Pending abort resulting from a user request to stop a suite run.

If *accessFlags* are omitted, the rows are accessed in the default order: sequentially, with no wrapping, and with a shared cursor. If multiple *accessFlags* are specified, they must be valid combinations as explained in the syntax table.

If you close and then reopen a private-access datapool with the same *accessFlags* and in the same or a subsequent script, access to the datapool is resumed as if it had never been closed.

If multiple virtual testers access the same datapool in a suite, the datapool cursor is managed as follows:

- The first open that uses the SHARED option initializes the cursor. In the same suite run (and, with the PERSIST flag, in subsequent suite runs), virtual testers that subsequently use the same datapool opened with SHARED share the initialized cursor.
- The first open that uses the PRIVATE option initializes the private cursor for a virtual tester. In the same suite run, a subsequent open that uses PRIVATE sets the cursor to the last row accessed by that virtual tester.

#### **Example**

This example opens the datapool named custdata, with a modified row access.

dpid = 'tsscmd **DatapoolOpen** -a SHUFFLE -a PERSIST custdata'

#### **See Also**

DatapoolClose

## <span id="page-27-0"></span>**DatapoolRewind**

Resets the datapool cursor to the beginning of the datapool access order.

#### **Syntax**

tsscmd **DatapoolRewind** *dpid*

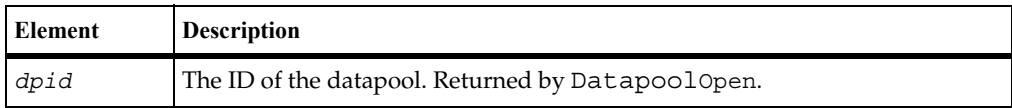

#### **Return Value**

This command exits with one of the following results:

- $\blacksquare$  0 Success.
- 4 Server connection failure.
- 5 The datapool identifier is invalid.
- 8 Pending abort resulting from a user request to stop a suite run.

#### **Comments**

The datapool is rewound as follows:

- For datapools opened SEQUENTIAL, DatapoolRewind resets the cursor to the first record in the datapool file.
- For datapools opened RANDOM or SHUFFLE, DatapoolRewind restarts the random number sequence.
- For datapools opened SHARED, DatapoolRewind has no effect.

At the start of a suite, datapool cursors always point to the first row.

If you rewind the datapool during a suite run, previously accessed rows are fetched again.

#### **Example**

This example opens the datapool custdata with default (sequential) access, moves the access to the second row, then resets access to the first row.

```
dpid = 'tsscmd DatapoolOpen custdata'
tsscmd DatapoolSeek dpid 2
tsscmd DatapoolRewind dpid
```
## <span id="page-28-0"></span>**DatapoolRowCount**

Returns the number of rows in a datapool.

#### **Syntax**

rows = 'tsscmd **DatapoolRowCount** *dpid'*

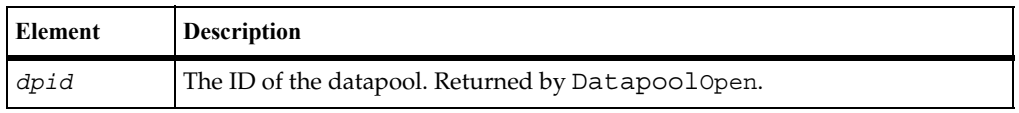

#### **Return Value**

On success, this command returns the number of rows in the specified datapool. The command exits with one of the following results:

- $\blacksquare$  0 Success.
- 4 Server connection failure.
- 5 The datapool identifier is invalid.
- 8 Pending abort resulting from a user request to stop a suite run.

#### **Example**

This example opens the datapool custdata and gets the number of rows in the datapool.

```
dpid = 'tsscmd DatapoolOpen custdata'
rows = 'tsscmd DatapoolRowCount dpid'
```
## <span id="page-29-0"></span>**DatapoolSearch**

Searches a datapool for a named column with a specified value.

#### **Syntax**

```
tsscmd DatapoolSearch dpid column=value [...]
```
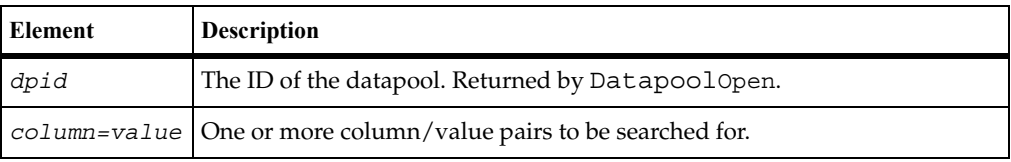

#### **Return Value**

This command exits with one of the following results:

 $\blacksquare$  0 – Success.

- 3 The end of the datapool was reached.
- 4 Server connection failure.
- 5 The datapool identifier is invalid.
- 8 Pending abort resulting from a user request to stop a suite run.

When a row is found containing the specified values, the cursor is set to that row.

#### **Example**

This example searches the datapool custdata for a row containing the column named Last with the value Doe:

dpid = 'tsscmd DatapoolOpen custdata' rowNumber='tsscmd **DatapoolSearch** dpid Last=Doe'

## <span id="page-30-0"></span>**DatapoolSeek**

Moves the datapool cursor forward.

#### **Syntax**

tsscmd **DatapoolSeek** *dpid count*

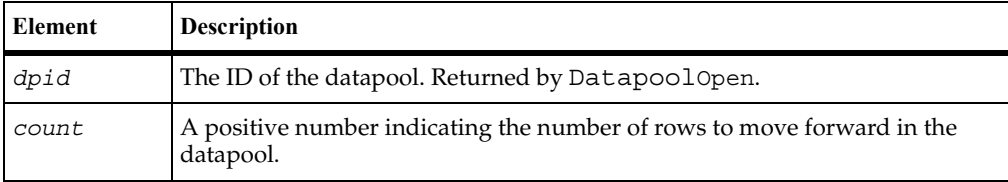

### **Return Value**

This command exits with one of the following results:

- $\blacksquare$  0 Success.
- 3 The end of the datapool was reached.
- 4 Server connection failure.
- 5 The datapool identifier is invalid.
- 8 Pending abort resulting from a user request to stop a suite run.

This call moves the datapool cursor forward *count* rows and loads that row into memory. To access a column of data in the row, call DatapoolValue.

The meaning of "forward" depends on the *accessFlags* passed with the open call; see [DatapoolOpen](#page-25-0). This call is functionally equivalent to calling DatapoolFetch *count* times.

An end-of-file error results if cursor wrapping is disabled (by access flag NOWRAP) and *count* moves the access row beyond the last row. If DatapoolValue is then called, a runtime error occurs.

#### **Example**

This example opens the datapool custdata with the default (sequential) access and moves the cursor forward two rows.

dpid = 'tsscmd DatapoolOpen custdata' tsscmd **DatapoolSeek** dpid 2

#### **See Also**

DatapoolFetch, DatapoolOpen, DatapoolValue

## <span id="page-31-0"></span>**DatapoolValue**

Retrieves the value of the specified datapool column in the current row.

#### **Syntax**

*value* = 'tsscmd **DatapoolValue** *dpid columnName*'

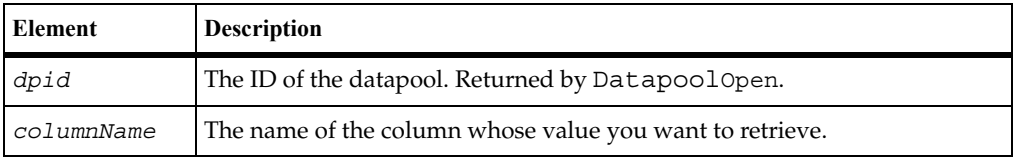

#### **Return Value**

On success, this command returns the value of the specified datapool column in the current row. The command exits with one of the following results:

 $\blacksquare$  0 – Success.

- 3 The end of the datapool was reached.
- 4 Server connection failure.
- 5 The specified *columnName* is not a valid column in the datapool.
- 8 Pending abort resulting from a user request to stop a suite run.

This call gets the value of the specified datapool column from the current datapool row, which will have been loaded into memory either by DatapoolFetch or DatapoolSeek.

By default, the returned value will be a column from a CSV datapool file located in a Rational datastore. If the datapool open call included the NO OPEN access flag, the returned value will come from an override list provided with the open call.

#### **Example**

This example retrieves the value of the column named Middle in the first row of the datapool custdata.

dpid = 'tsscmd DatapoolOpen custdata' tsscmd DatapoolFetch dpid colVal = 'tsscmd **DatapoolValue** dpid Middle'

#### **See Also**

DatapoolFetch, DatapoolOpen, DatapoolSeek

# <span id="page-33-0"></span>**Logging Commands**

Use the logging commands to build the log that TestManager uses for analysis and reporting. You can log events, messages, or test case results.

A logged event is the record of something that happened. Use the environment variable LogEvent\_control [\(page 36\)](#page-43-0) to control whether or not an event is logged.

An event that gets logged may have associated data (either returned by the server or supplied with the statement). Use the environment variable LogData control [\(page 36](#page-43-1)) to control whether or not any data associated with an event is logged.

## <span id="page-33-1"></span>**Summary**

Use the commands listed in the following table to write to the TestManager log.

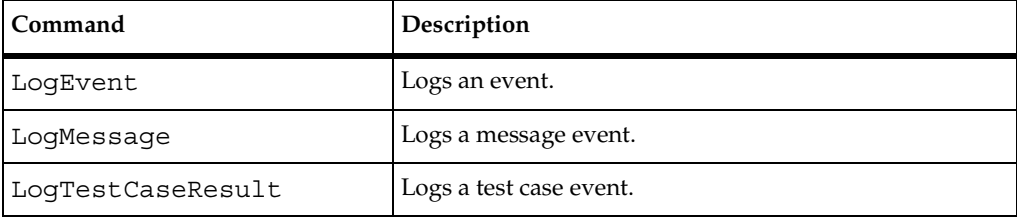

## <span id="page-33-3"></span><span id="page-33-2"></span>**LogEvent**

Logs an event.

#### **Syntax**

```
tsscmd LogEvent [-result result] [-desc description] eventType
   [property=value ...]
```
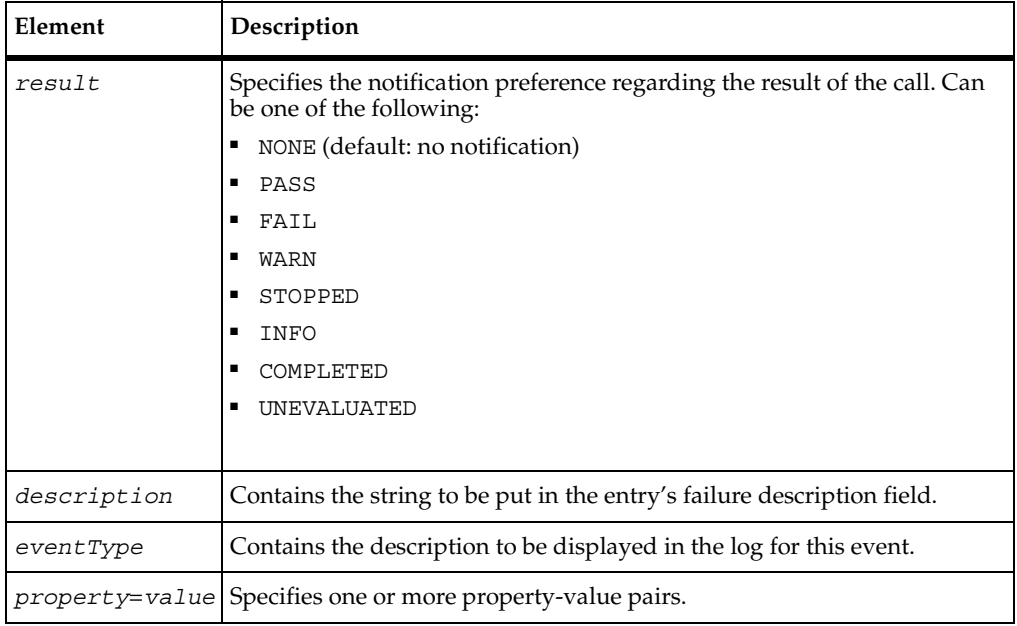

#### **Return Value**

This command exits with one of the following results:

- $\bullet$  0 Success.
- 4 Server connection failure.
- 5 An unknown *result* was specified.
- 8 Pending abort resulting from a user request to stop a suite run.

#### **Comments**

The event and any data associated with it are logged only if the specified result preference matches associated settings in the LogData\_control [\(page 36](#page-43-1)) or LogEvent\_control ([page 36\)](#page-43-0) environment variables. Alternatively, the logging preference can be set with the Log\_level [\(page 37](#page-44-0)) and Record\_level ([page 38\)](#page-45-0) environment variables. The STOPPED, COMPLETED, and UNEVALUATED preferences are intended for internal use.

#### **Example**

This example logs the beginning of an event of type Login Dialog.

tsscmd **LogEvent** -d "Login script failed" "Login Dialog" ScriptName=Login LineNumber=1

## <span id="page-35-1"></span><span id="page-35-0"></span>**LogMessage**

Logs a message.

#### **Syntax**

tsscmd **LogMessage** [-result *result*] [-desc *description*] *message* 

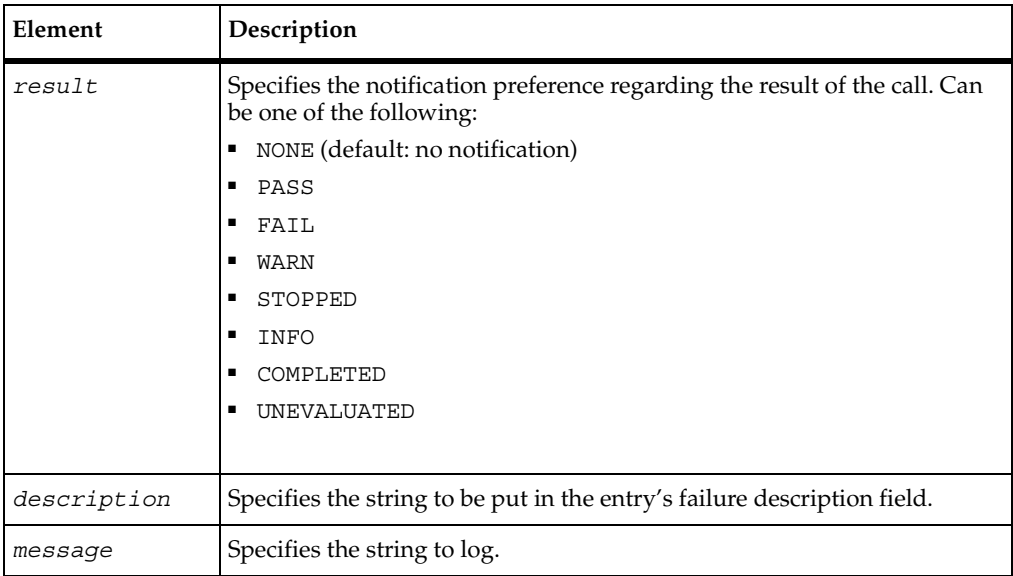

### **Return Value**

This command exits with one of the following results:

- $\bullet$  0 Success.
- 4 Server connection failure.
- 8 Pending abort resulting from a user request to stop a suite run.
### **Comments**

An event and any data associated with it are logged only if the specified *result* preference matches associated settings in the LogData\_control [\(page 36](#page-43-0)) or LogEvent control ([page 36\)](#page-43-1) environment variables. Alternatively, the logging preference can be set with the Log\_level [\(page 37\)](#page-44-0) and Record\_level ([page 38\)](#page-45-0) environment variables. The STOPPED, COMPLETED, and UNEVALUATED preferences are intended for internal use.

### **Example**

This example logs the following message: --Beginning of timed block T1--. tsscmd **LogMessage** "--Beginning of timed block T1--"

## **LogTestCaseResult**

Logs a test case result.

### **Syntax**

```
tsscmd LogTestCaseResult [-result result] [-desc description] 
   testcase [property=value ...]
```
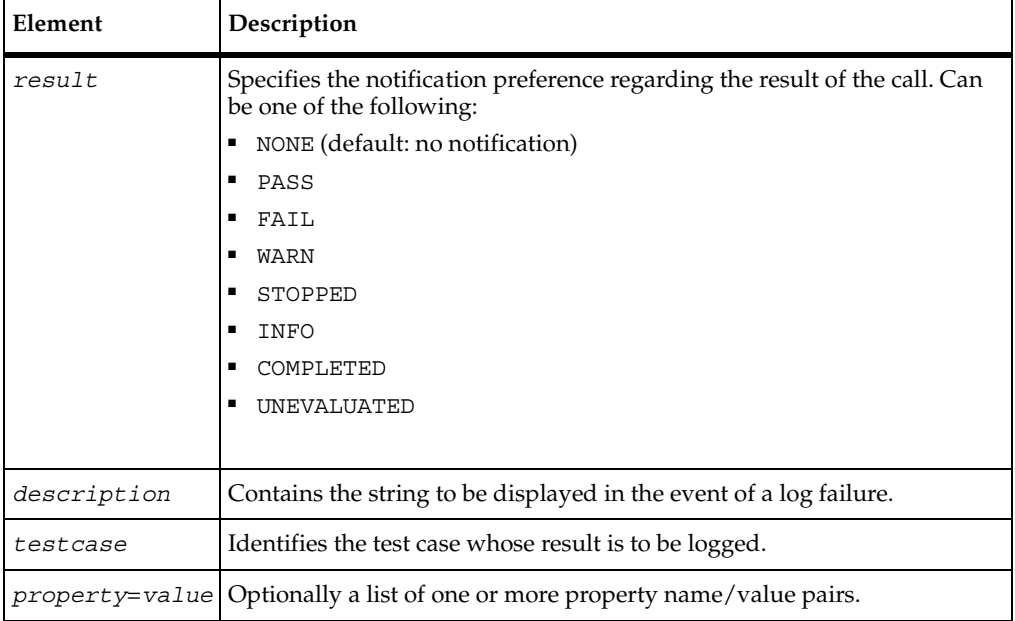

This command exits with one of the following results:

- $\blacksquare$  0 Success.
- 4 Server connection failure.
- 8 Pending abort resulting from a user request to stop a suite run.

### **Comments**

A test case is a condition, specified in a list of property name/value pairs, that you are interested in. This command searches for the test case and logs the result of the search.

An event and any data associated with it are logged only if the specified *result* preference matches associated settings in the LogData\_control [\(page 36](#page-43-0)) or LogEvent control ([page 36\)](#page-43-1) environment variables. Alternatively, the logging preference may be set by the Log\_level [\(page 37\)](#page-44-0) and Record\_level ([page 38\)](#page-45-0) environment variables. The STOPPED, COMPLETED, and UNEVALUATED preferences are intended for internal use.

## **Example**

This example logs the result of a testcase named Verify login.

```
tsscmd TestCaseResult "Verify login" Result=OK
```
Use the measurement commands to set timers and environment variables, and to get the value of internal variables. Timers allow you to gauge how much time is required to complete specific activities under varying load conditions. Environment variables allow for the setting and passing of information to virtual testers during script playback. Internal variables store information used by the TestManager to initialize and reset virtual tester parameters during script playback.

## **Summary**

The following table lists the measurement commands.

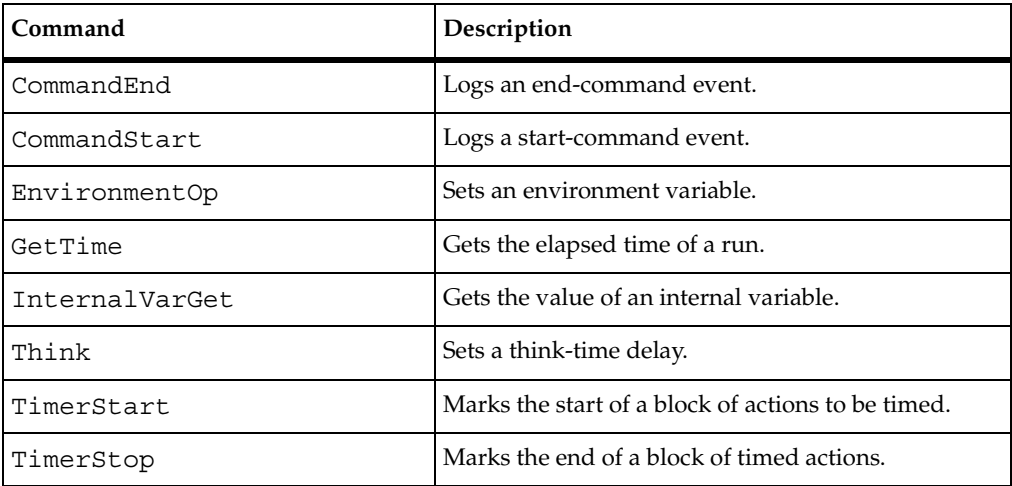

## <span id="page-38-0"></span>**CommandEnd**

Marks the end of a timed command.

### **Syntax**

```
tsscmd CommandEnd [-desc description] [-start starttime] [-end 
   endtime] result logdata [property=value ...]
```
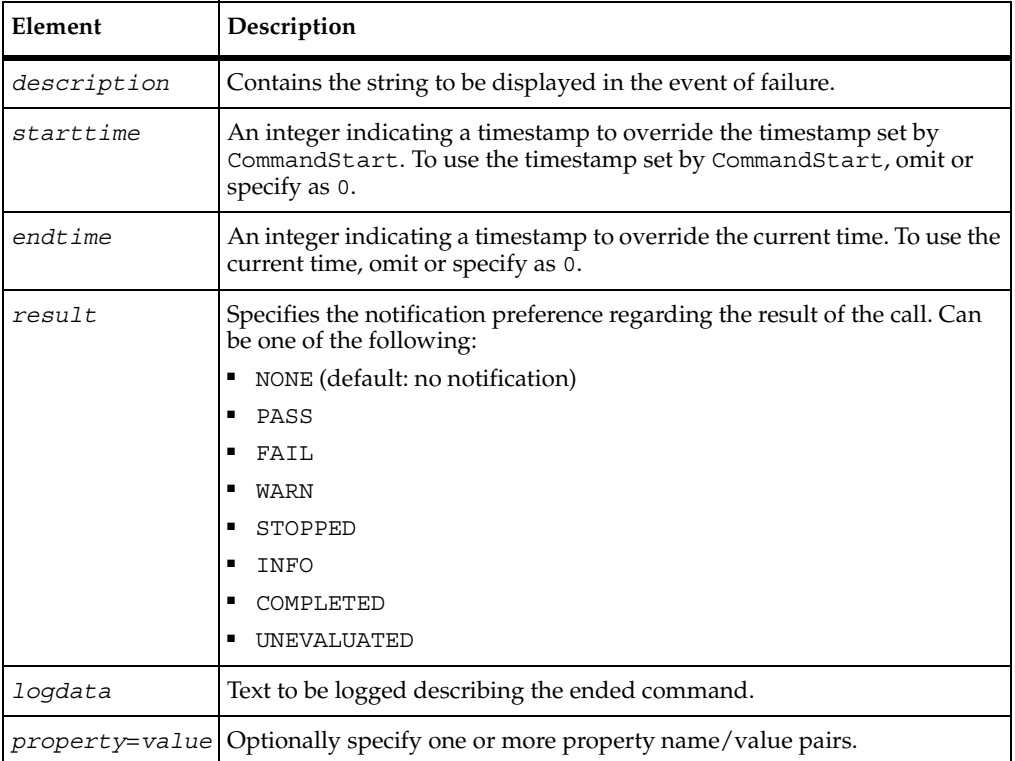

This command exits with one of the following results:

- $\bullet$  0 Success.
- 4 Server connection failure.
- 8 Pending abort resulting from a user request to stop a suite run.

### **Comments**

The command name and label entered with CommandStart are logged, and the run state is restored to the value that existed before the CommandStartcall.

An event and any data associated with it are logged only if the specified *result* preference matches associated settings in the LogData\_control [\(page 36](#page-43-0)) or LogEvent\_control ([page 36\)](#page-43-1) environment variables. Alternatively, the logging preference can be set with the Log\_level [\(page 37\)](#page-44-0) and Record\_level ([page 38\)](#page-45-0) environment variables. The STOPPED, COMPLETED, and UNEVALUATED preferences are intended for internal use.

#### **Example**

This example marks the end of the timed activity specified by the previous CommandStart call.

tsscmd CommandEnd -d "Command timer failed" PASS "Login command completed"

## **See Also**

CommandStart, LogCommand

## <span id="page-40-0"></span>**CommandStart**

Starts a timed command.

### **Syntax**

tsscmd **CommandStart** *label name state*

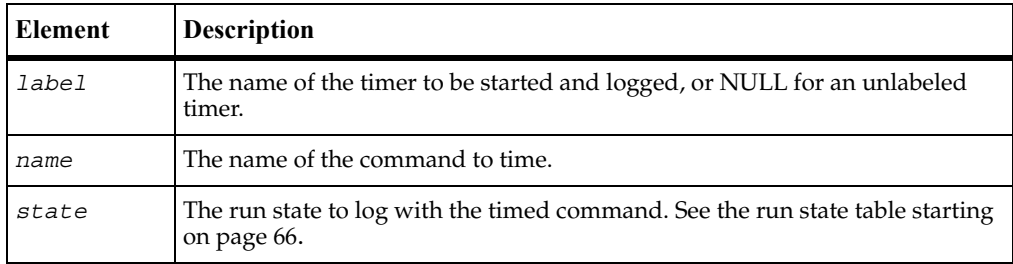

### **Return Value**

This command exits with one of the following results:

- $\bullet$  0 Success.
- 4 Server connection failure.
- 8 Pending abort resulting from a user request to stop a suite run.

### **Comments**

A *command* is a term or string, such as sock or deposit, that you expect to occur in client/server conversations. By placing CommandStart andCommandEnd calls around expected strings, you can record the time required to complete associated actions.

During script playback, TestManager displays progress for different virtual testers. What is displayed for a group of actions associated by CommandStart depends on [the run state argument. Run states are listed in the run state table starting on page 66.](#page-73-0)

CommandStartincrements cmdcnt, sets the name, label and run state for TestManager, and sets the beginning timestamp for the log entry. CommandEnd restores the TestManager run state to the run state that was in effect immediately before CommandStart.

### **Example**

This example starts timing the period associated with the string Login.

tsscmd **CommandStart** -l initTimer Login WAITRESP

### **See Also**

CommandEnd, LogCommand

# <span id="page-41-0"></span>**EnvironmentOp**

Sets a virtual tester environment variable.

## **Syntax**

```
tsscmd EnvironmentOp envVar envOp [envVal]
```
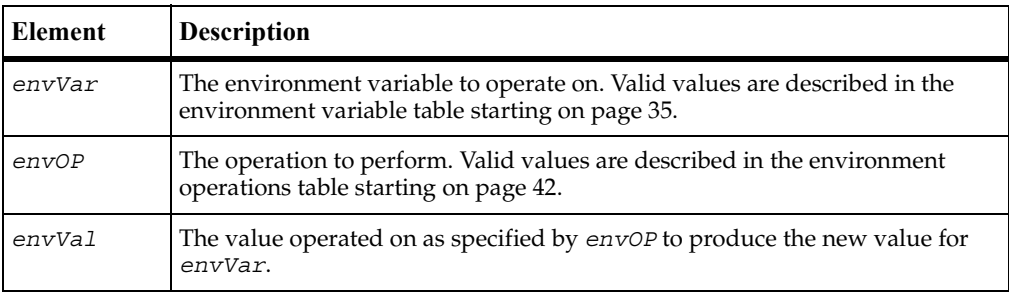

This command exits with one of the following results:

- $\blacksquare$  0 Success.
- 4 Server connection failure.
- 5 The timer label is invalid, or there is no unlabeled timer to stop.
- 8 Pending abort resulting from a user request to stop a suite run.

### **Comments**

Environment variables define and control the enviromnent of virtual testers. Using environment variables allows you to test different assumptions or runtime scenarios without re-writing your test scripts. For example, you can use environment variables to specify:

- A virtual tester's average think time, the maximum think time, and how the think time is mathematically distributed around a mean value
- How long to wait for a response from the server before timing out
- The level of information that is logged and available to reports

<span id="page-42-0"></span>The following table describes the valid values of argument *envVar*. Note the following about LogData\_control and LogEvent\_control:

- They correspond to the check boxes in TestManager's TSS Environment Variables dialog box. Use this dialog box to set logging and reporting options at the suite rather than the script level.
- They are more flexible alternatives to Log\_level and Report\_level.

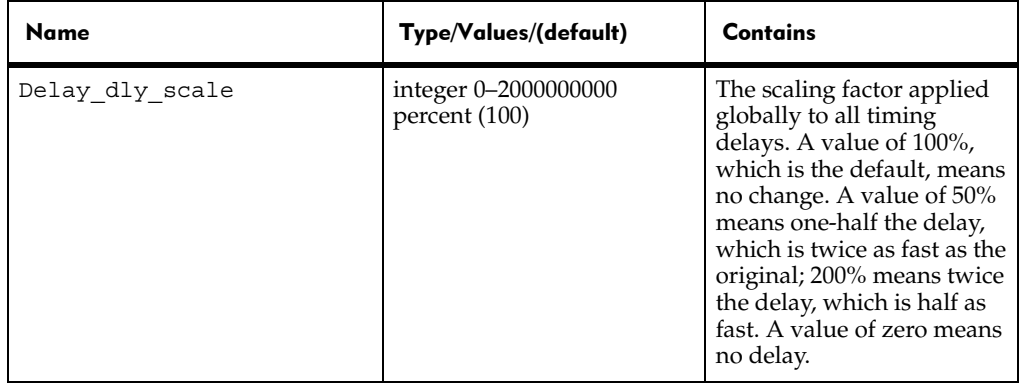

<span id="page-43-1"></span><span id="page-43-0"></span>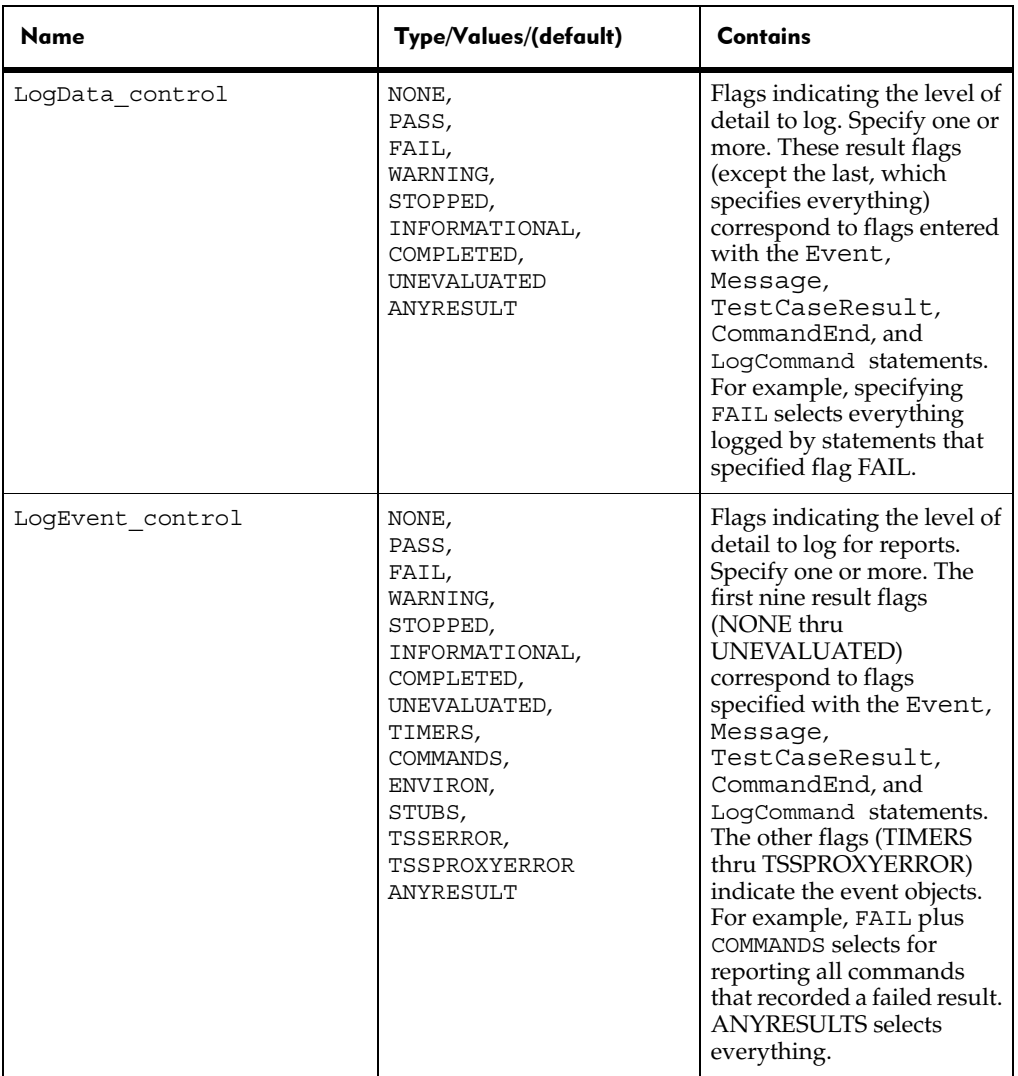

<span id="page-44-0"></span>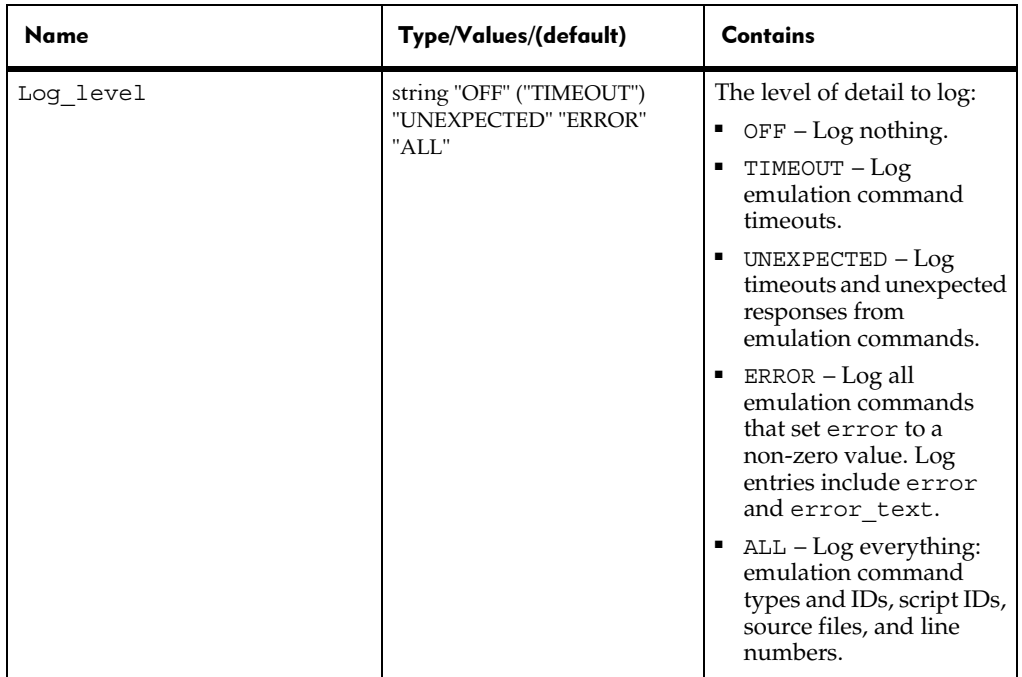

<span id="page-45-0"></span>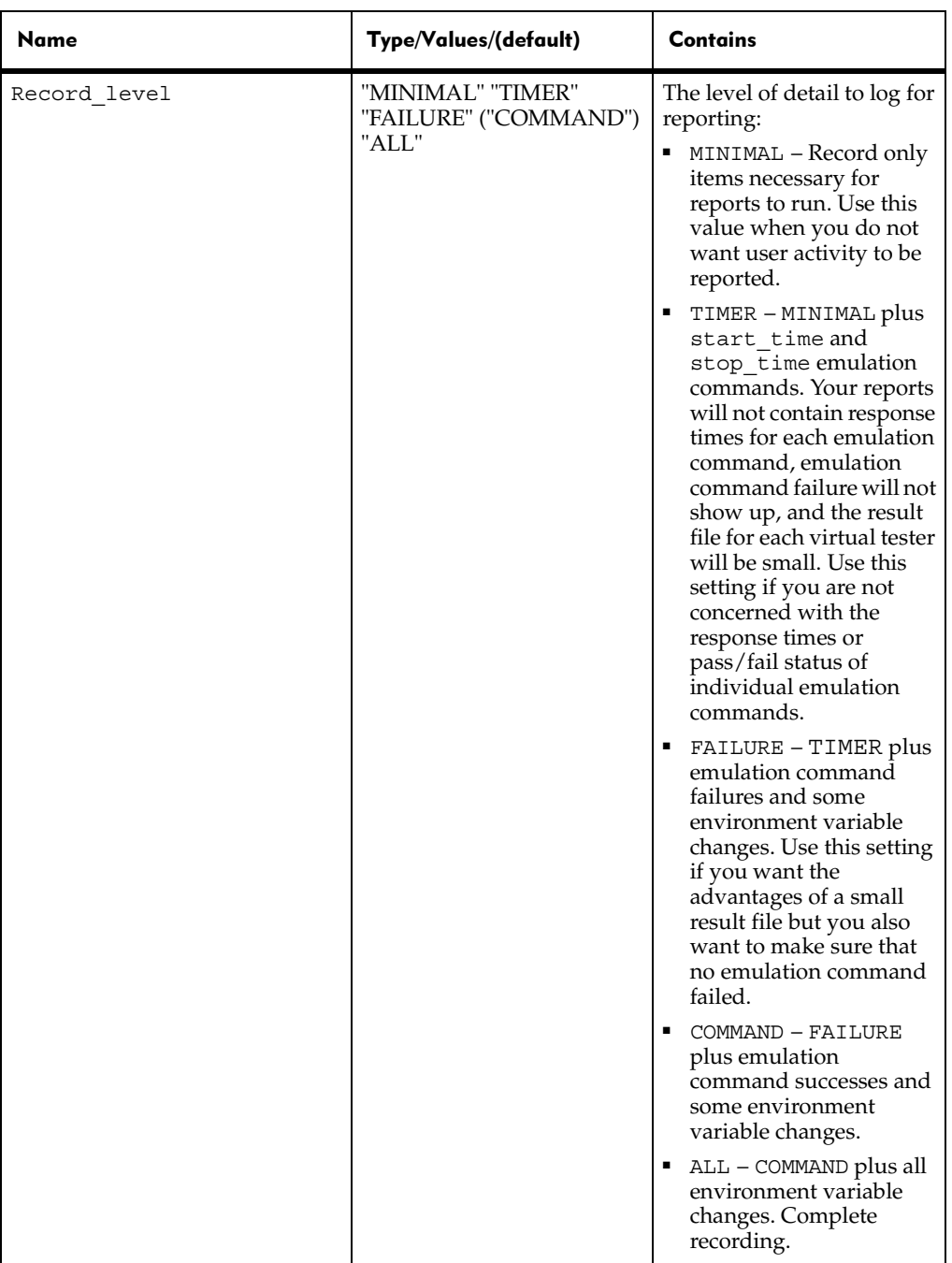

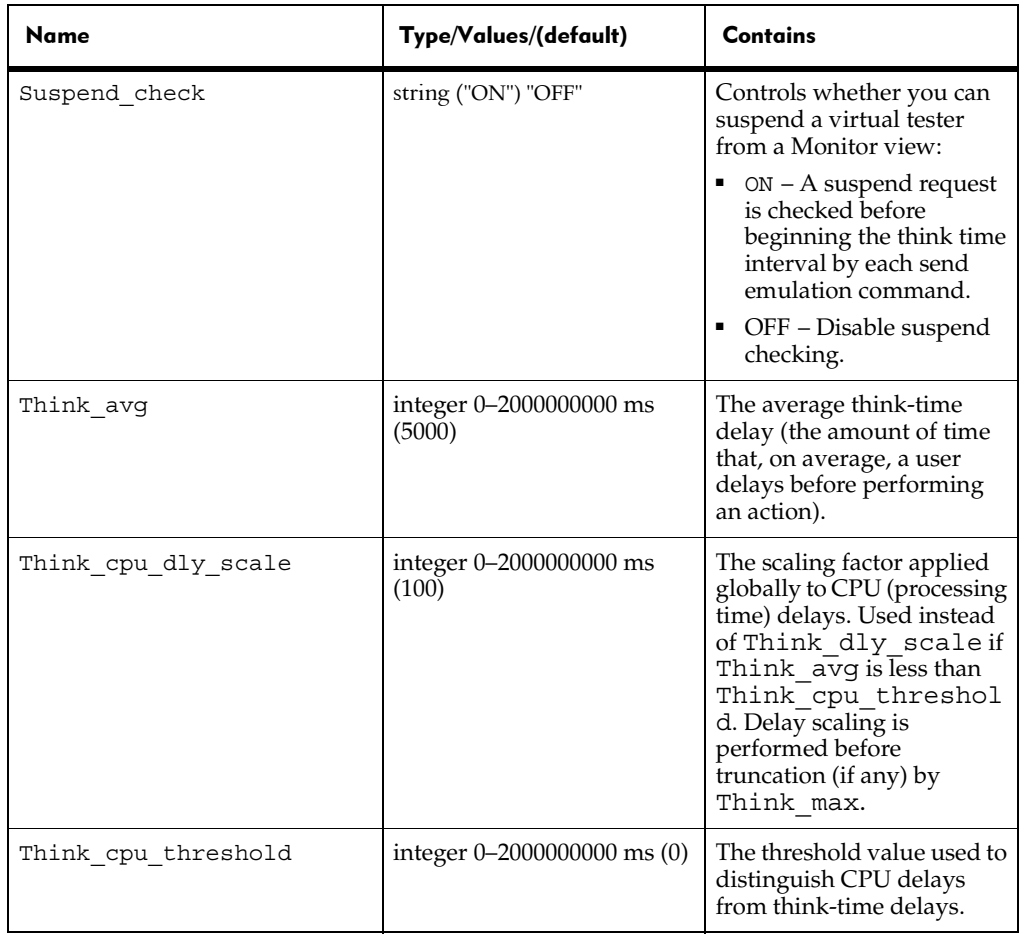

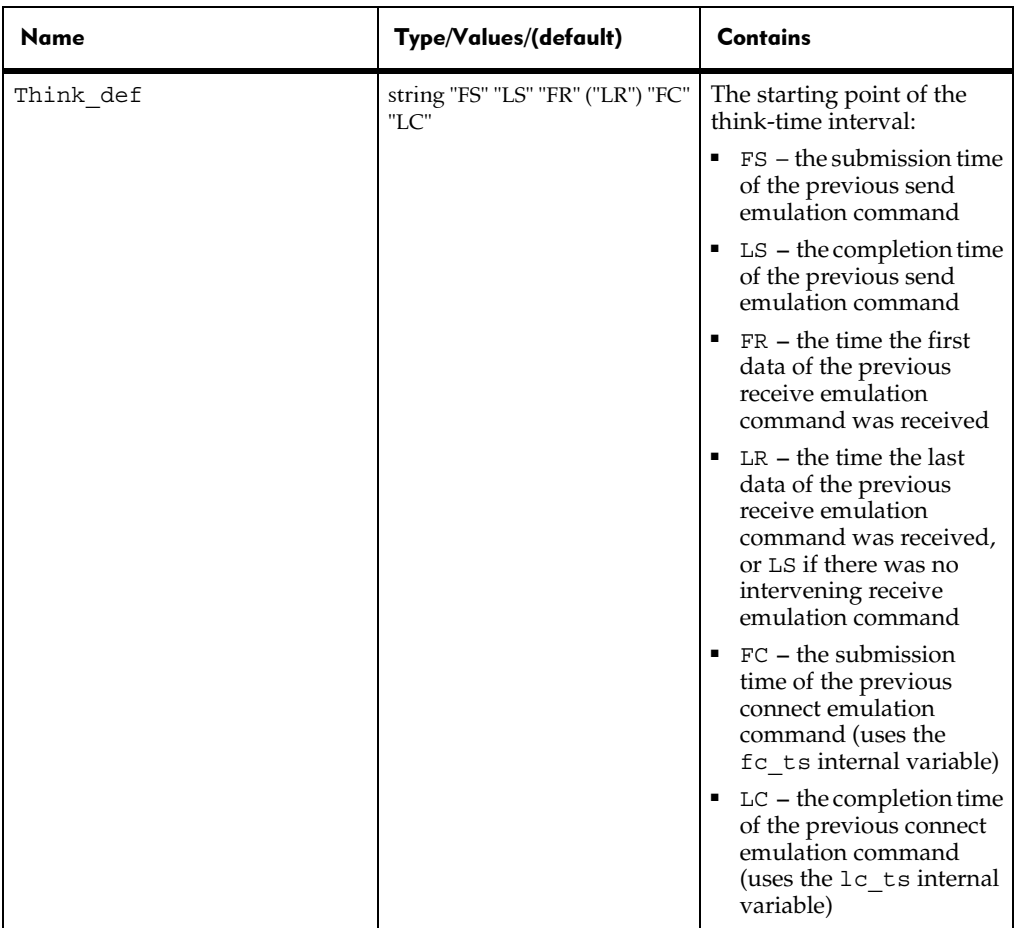

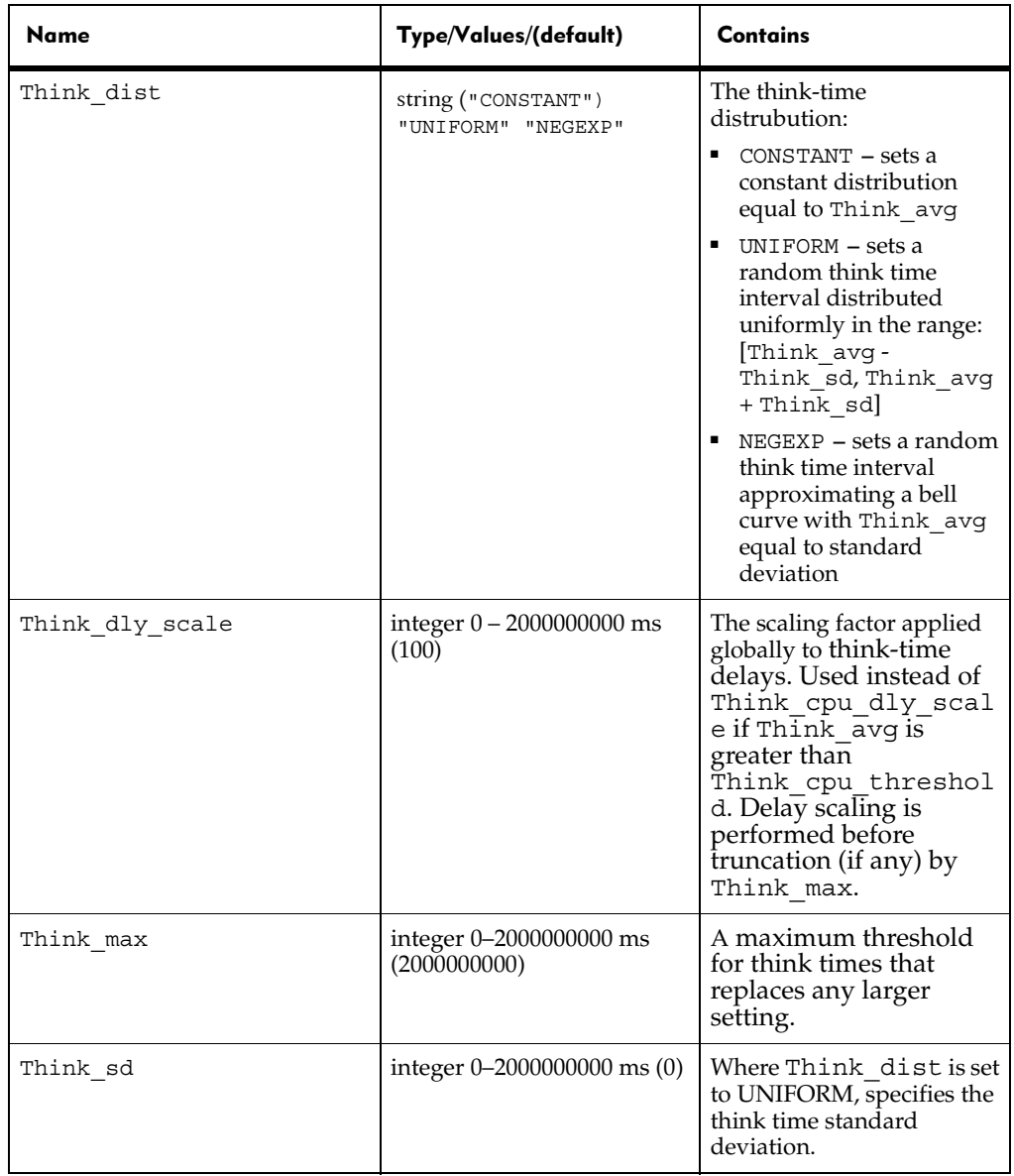

Environment control options allow a script to control a virtual tester's environment by operating on the environment variables. Every environment variable has, instead of a single value, a group of values: a default value, a saved value, and a current value.

- default The value of an environment variable before any commands are applied to it. Environment variables are automatically initialized to a default value, and, like persistent variables, retain their values across scripts. The reset command resets the default value, as listed in the following table.
- saved The saved value of an environment variable can be used as one way to retain the present value of the environment variable for later use. The save and restore commands manipulate the saved value.
- current TSS supports a last-in-first-out "value stack" for each environment variable. The current value of an environment variable is simply the top element of that stack. The current value is used by all of the commands. The push and pop commands manipulate the stack.

<span id="page-49-0"></span>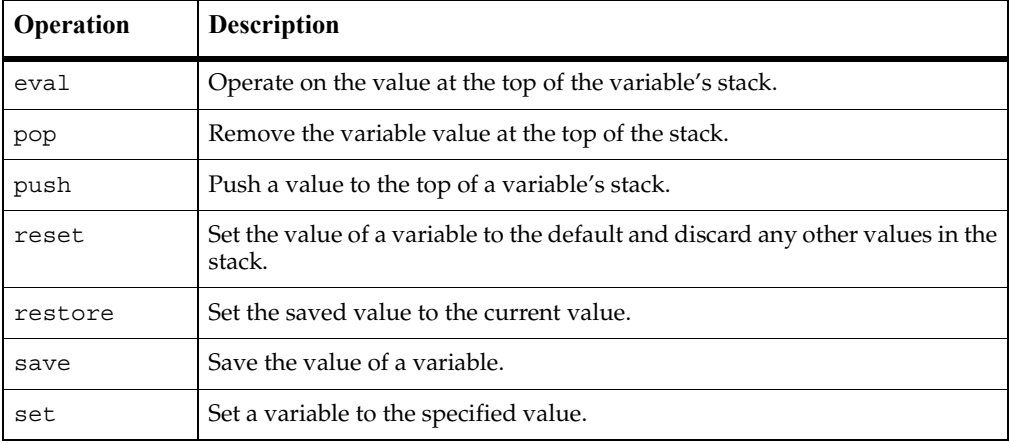

<span id="page-49-1"></span>The following table describes the valid values of *envOP*.

### **Example**

This example turns off Suspend check before the start of a block of code and then turns it back on at the end of the block.

```
tsscmd EnvironmentOP Suspend_check push OFF
/* imput emulation statements */
tsscmd EnvironmentOP Suspend_check pop ON
```
## <span id="page-50-0"></span>**GetTime**

Gets the elapsed time since the beginning of a suite run.

### **Syntax**

*time*=`tsscmd **GetTime**`

### **Return Value**

On success, this command returns the number of milliseconds elapsed in a suite run.The command exits with one of the following results:

- $\blacksquare$  0 Success.
- 4 Server connection failure.
- 8 Pending abort resulting from a user request to stop a suite run.

### **Comments**

For execution within TestManager, this call retrieves the time elapsed since the start time shared by all virtual testers in all test scripts in a suite.

For a test script executed outside TestManager, the time returned is the milliseconds elapsed since the start of the rttsee process running the script.

### **Example**

This example stores the elapsed time in *etime*.

etime = 'tsscmd **GetTime**'

## **InternalVarGet**

Gets the value of an internal variable.

### **Syntax**

*ivVal*=`tsscmd **InternalVarGet** *internVar*`

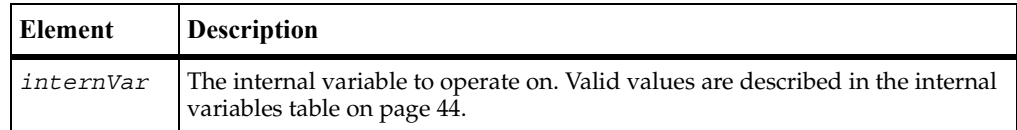

On success, this command returns the value of the specified internal variable. In addition, it returns one of the following values:

- $0 -$ Success.
- 4 Server connection failure.
- 5 The timer label is invalid, or there is no unlabeled timer to stop.
- 8 Pending abort resulting from a user request to stop a suite run.

#### **Comments**

Internal variables contain detailed information that is logged during script playback and used for performance analysis reporting. This function allows you to customize logging and reporting detail.

<span id="page-51-1"></span>The following table lists the internal variables that can be entered with the *internVar* argument.

<span id="page-51-0"></span>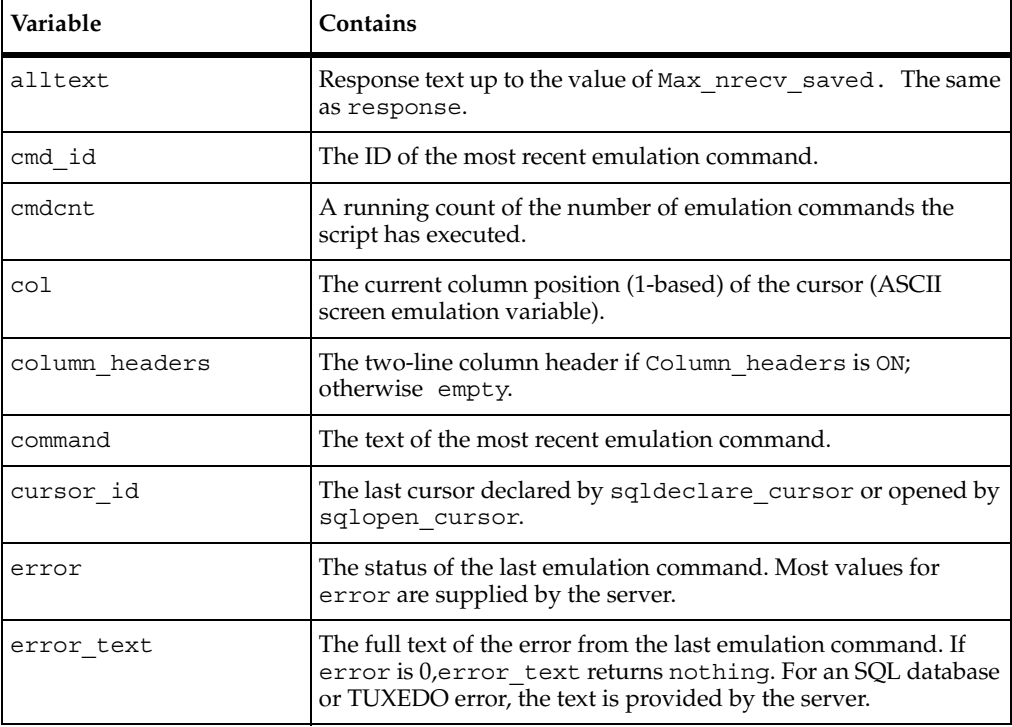

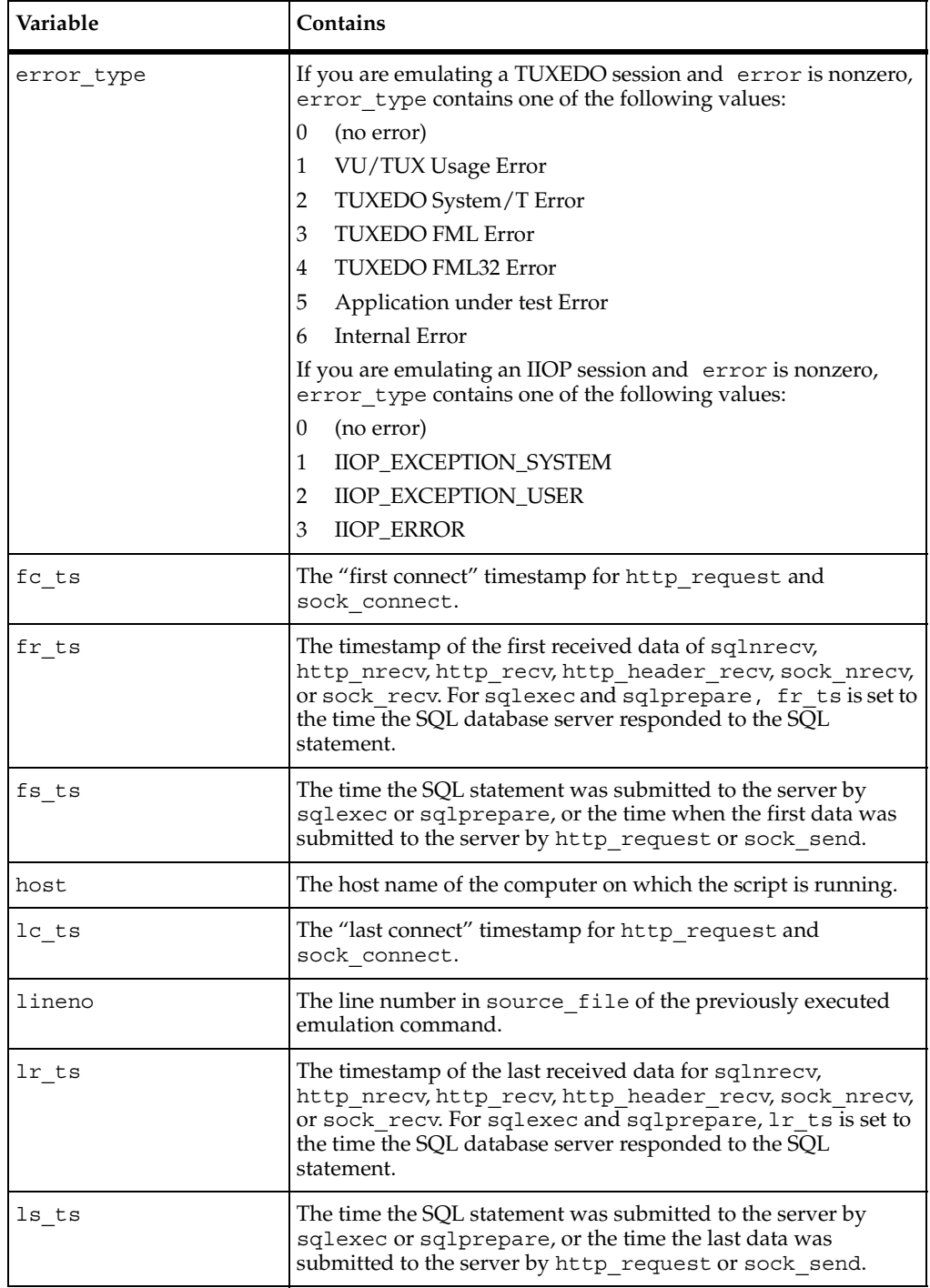

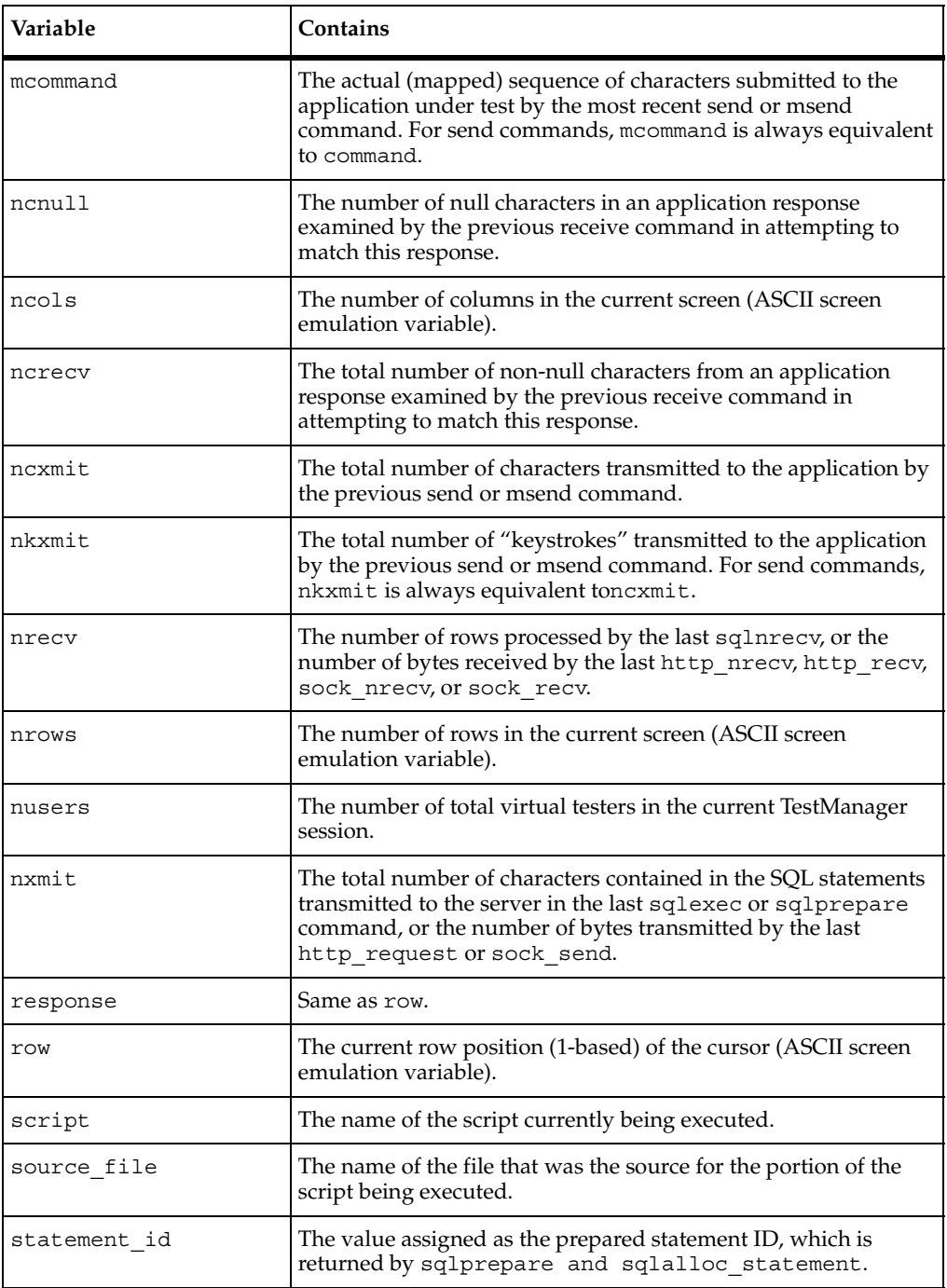

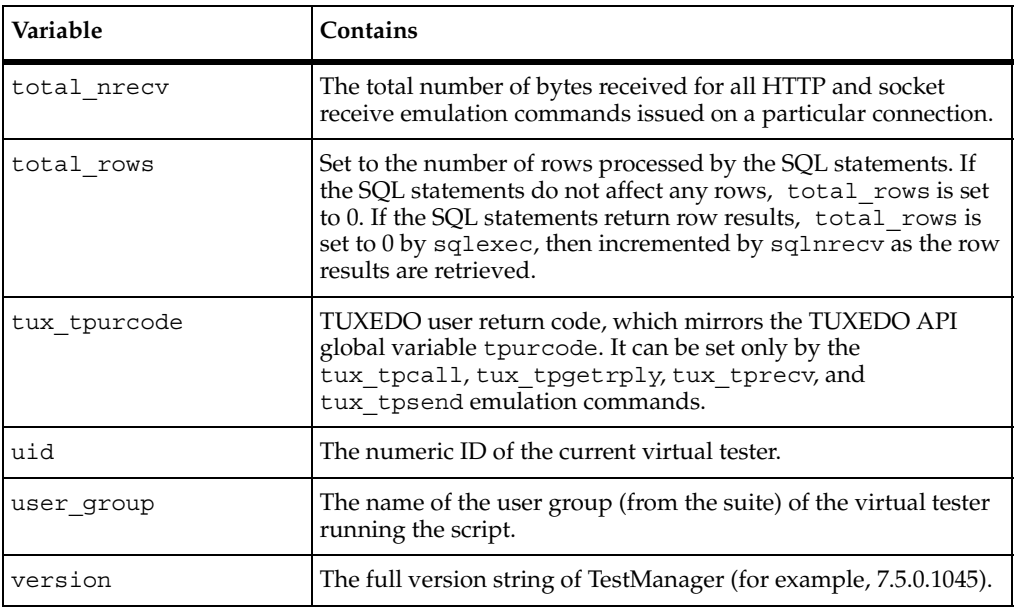

## **Example**

This example stores the current value of the error internal variable in IVVal.

```
IVVal = 'tsscmd InternalVarGet error'
```
# <span id="page-54-0"></span>**Think**

Puts a time delay in a script that emulates a pause for thinking.

## **Syntax**

tsscmd **Think** [*thinkAverage*]

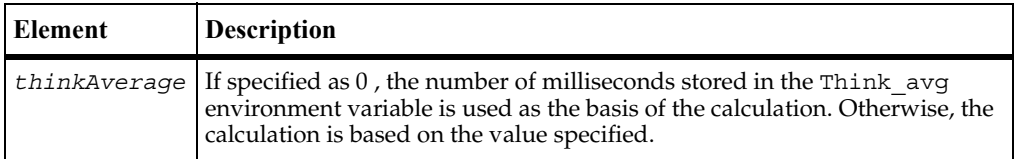

**TimerStart** 

## **Return Value**

This command exits with one of the following results:

- $\bullet$  0 Success.
- 4 Server connection failure.
- 8 Pending abort resulting from a user request to stop a suite run.

### **Comments**

A think-time delay is a pause inserted in a performance test script in order to emulate the behavior of actual application users.

For a description of environment variables, see EnvironmentOp [on page 34](#page-41-0).

### **Example**

This example calculates a pause based on the value stored in the environment variable Think\_avg, and inserts the pause into the script.

tsscmd **Think**

### **See Also**

ThinkTime

# <span id="page-55-0"></span>**TimerStart**

Marks the start of a block of actions to be timed.

## **Syntax**

```
tsscmd TimerStart [-label label] [-time timeStamp]
```
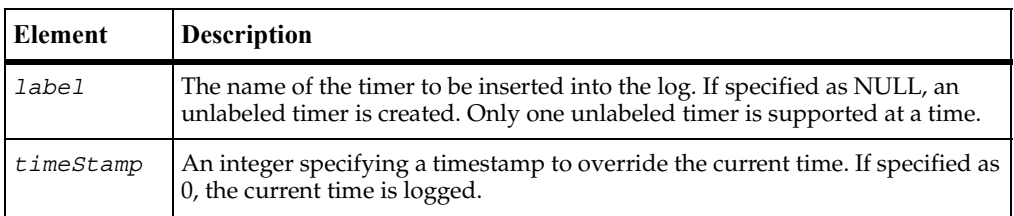

This command exits with one of the following results:

- $\blacksquare$  0 Success.
- 4 Server connection failure.
- 8 Pending abort resulting from a user request to stop a suite run.

### **Comments**

This call associates a starting timestamp with *label* for later reference by TimerStop. The TestManager reporting system uses captured timing information for performance analysis reports.

### **Example**

This example times actions designated event1, logging the current time.

```
tsscmd TimerStart -l event1
/* actions to be timed */tsscmd TimerStop -l event1
```
## **See Also**

TimerStop

# <span id="page-56-0"></span>**TimerStop**

Marks the end of a block of timed actions.

### **Syntax**

```
tsscmd TimerStop [-remove] [-t timeStamp] label
```
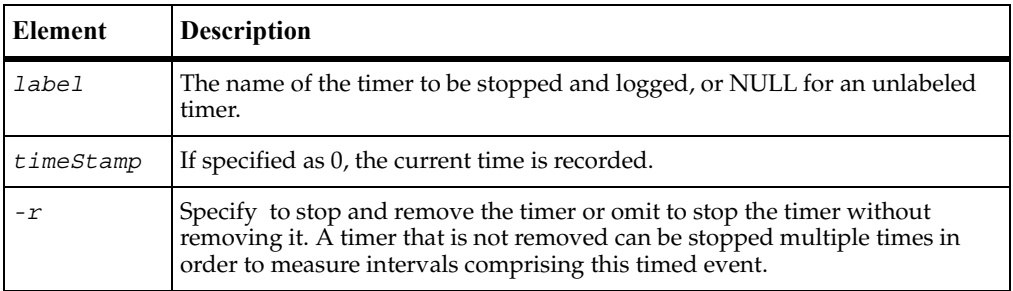

**TimerStop** 

### **Return Value**

This command exits with one of the following results:

- $\blacksquare$  0 Success.
- 4 Server connection failure.
- 5 The timer label is invalid, or there is no unlabeled timer to stop.
- 8 Pending abort resulting from a user request to stop a suite run.

### **Comments**

Normally, this call associates an ending timestamp with a label specified with TimerStart. If the specified*label* was not set by a previous TimerStartbut an unlabeled timer exists, this call uses the start time specified with TimerStart for the unlabeled timer. If -r is not specified, multiple invocations of TimerStop are allowed against a single TimerStart. This usage (see the example) allows you to subdivide a timed event into separate timed intervals.

## **Example**

This example stops an unlabeled timer without removing it.

```
tsscmd TimerStart
/* actions to be timed */
tsscmd TimerStop -l event1
/* other actions to be timed */
tsscmd TimerStop -l event2
```
## **See Also**

TimerStart

## **Utility Commands**

Use the utility commands to perform actions common to many test scripts.

## **Summary**

The following table lists the utility commands.

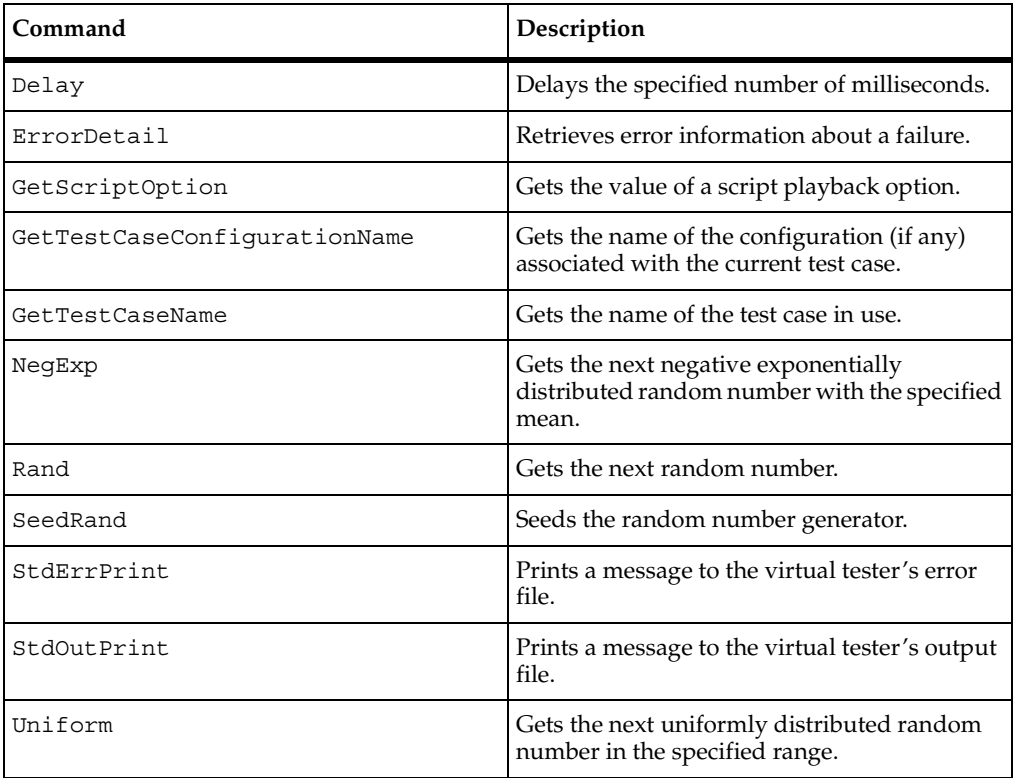

## <span id="page-58-0"></span>**Delay**

Delays script execution for the specified number of milliseconds.

## **Syntax**

tsscmd **Delay** *msecs*

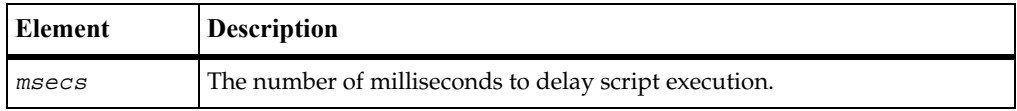

This command exits with one of the following results:

- $\bullet$  0 Success.
- 4 Server connection failure.
- 8 Pending abort resulting from a user request to stop a suite run.

### **Comments**

The delay is scaled as indicated by the contents of the Delay dly scale environment variable. The accuracy of the time delayed is subject to operating system limitations.

#### **Example**

This example delays execution for 10 milliseconds.

tsscmd **Delay** 10

## <span id="page-59-0"></span>**ErrorDetail**

Retrieves error information about a failure.

#### **Syntax**

*errorText*='tsscmd **ErrorDetail**'

#### **Return Value**

This command returns 0 if the previous command succeeded. If the previous command failed, ErrorDetail returns one of the error codes listed below and corresponding *errorText*.

- $\blacksquare$  0 Success.
- 4 Server connection failure.
- 8 Pending abort resulting from a user request to stop a suite run.

## **Example**

This example opens a datapool and, if there is an error, displays the associated error message text.

dpid = 'tsscmd **DatapoolOpen** custdata' errorText = 'tsscmd **ErrorDetail**'

## <span id="page-60-0"></span>**GetScriptOption**

Gets the value of a script playback option.

### **Syntax**

*optVal*='tsscmd **GetScriptOption** *optionName*'

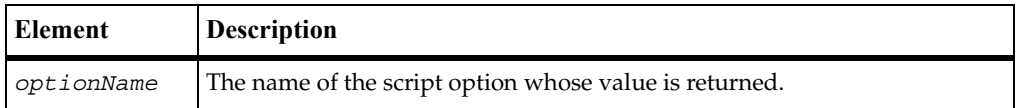

### **Return Value**

On success, this command returns the value of the specified script option. The command exits with one of the following results:

- $\blacksquare$  0 Success.
- 4 Server connection failure.
- 8 Pending abort resulting from a user request to stop a suite run.

#### **Example**

This example gets the value of the script option repeat count.

optVal = 'tssscmd **GetScriptOption** repeat\_count'

## <span id="page-60-1"></span>**GetTestCaseConfigurationName**

Gets the name of the configuration (if any) associated with the current test case.

#### **Syntax**

*config*='tsscmd **GetTestCaseConfigurationName**'

On success, this command returns the name of the configuration associated with the test case in use. The command exits with one of the following results:

- $\blacksquare$  0 Success.
- 4 Server connection failure.
- 8 Pending abort resulting from a user request to stop a suite run.

#### **Comments**

A test case specifies the pass criteria for something that needs to be tested. A configured test case is one that TestManager can execute and resolve as pass or fail.

#### **Example**

This example retrieves the name of a test case configuration.

tcConfig = 'tsscmd **GetTestCaseConfigurationName**'

## <span id="page-61-0"></span>**GetTestCaseName**

Gets the name of the test case in use.

#### **Syntax**

testcase='tsscmd **GetTestCaseName**'

#### **Return Value**

On success, this command returns the name of the current test case. The command exits with one of the following results:

- $\blacksquare$  0 Success.
- 4 Server connection failure.
- 8 Pending abort resulting from a user request to stop a suite run.

#### **Comments**

Created from TestManager, a test case specifies the pass criteria for something that needs to be tested.

### **Example**

This example stores the name of the test case in use in tcName.

```
tcName = 'tsscmd GetTestCaseName'
```
# <span id="page-62-0"></span>**NegExp**

Gets the next negative exponentially distributed random number with the specified mean.

## **Syntax**

*nnext*='tsscmd **NegExp** *mean*'

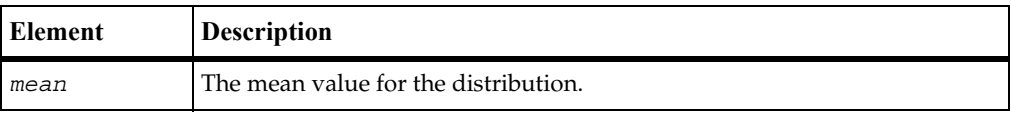

## **Return Value**

This command returns the next negative exponentially distributed random number with the specified mean, or –1 if there is an error. The command exits with one of the following results:

- $\blacksquare$  0 Success.
- 4 Server connection failure.
- 8 Pending abort resulting from a user request to stop a suite run.

## **Comments**

The behavior of the random number generator routines is affected by the settings of the **Seed** and **Seed Flags** options in a TestManager suite. By default, TestManager sets unique seeds for each virtual tester, so that each has a different random number sequence.

## **Example**

This example seeds the generator and gets a random number with a mean of 10.

```
tsscmd SeedRand 10
next = 'tsscmd NegExp 10'
```
Rand

### **See Also**

Rand, SeedRand, Uniform

## <span id="page-63-0"></span>**Rand**

Gets the next random number.

## **Syntax**

next='tsscmd **Rand**'

### **Return Value**

This command returns the next random number in the range 0 to 32767, or –1 if there is an error. The command exits with one of the following results:

- $\blacksquare$  0 Success.
- 4 Server connection failure.
- 8 Pending abort resulting from a user request to stop a suite run.

## **Comments**

The behavior of the random number generator routines is affected by the settings of the **Seed** and **Seed Flags** options in a TestManager suite. By default, TestManager sets unique seeds for each virtual tester, so that each has a different random number sequence.

## **Example**

This example gets the next random number.

```
next = 'tsscmd Rand'
```
## **See Also**

SeedRand, NegExp, Uniform

## <span id="page-64-0"></span>**SeedRand**

Seeds the random number generator.

### **Syntax**

tsscmd **SeedRand** *seed*

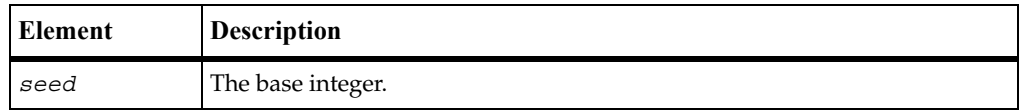

## **Return Value**

This command exits with one of the following results:

- $\blacksquare$  0 Success.
- 4 Server connection failure.
- 8 Pending abort resulting from a user request to stop a suite run.

### **Comments**

The behavior of the random number generator routines is affected by the settings of the **Seed** and **Seed Flags** options in a TestManager suite. By default, TestManager sets unique seeds for each virtual tester, so that each has a different random number sequence.

SeedRand uses the argument *seed* as a seed for a new sequence of random numbers to be returned by subsequent calls to the Randroutine. If SeedRandis then called with the same seed value, the sequence of random numbers is repeated. If Rand is called before any calls are made to SeedRand, the same sequence is generated as when SeedRandis first called with a seed value of 1.

### **Example**

This example seeds the random number generator with the number 10:

```
tsscmd SeedRand 10
```
### **See Also**

Rand, NegExp, Uniform

## <span id="page-65-0"></span>**ePrint**

Prints a message to the virtual tester's error file.

### **Syntax**

tsscmd **ePrint** *message*

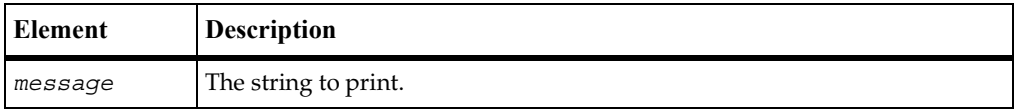

### **Return Value**

This command exits with one of the following results:

- $0 -$ Success.
- 4 Server connection failure.
- 8 Pending abort resulting from a user request to stop a suite run.

### **Example**

This example prints to the error file the message Login failed. The quotes are optional.

tsscmd **ePrint** "Login failed"

## **See Also**

Print

## <span id="page-65-1"></span>**Print**

Prints a message to the virtual tester's output file.

### **Syntax**

tsscmd **Print** *message*

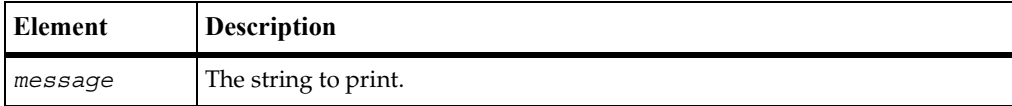

This command exits with one of the following results:

- $\blacksquare$  0 Success.
- 4 Server connection failure.
- 8 Pending abort resulting from a user request to stop a suite run.

## **Example**

This example prints the message Login successful. The quotes are optional. tsscmd **Print** "Login successful"

## **See Also**

ePrint

## <span id="page-66-0"></span>**Uniform**

Gets the next uniformly distributed random number.

### **Syntax**

*unext*='tsscmd **Uniform** *low high*'

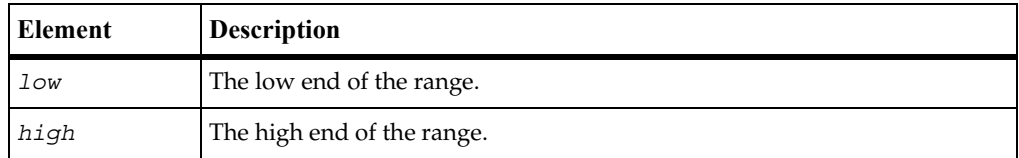

## **Return Value**

This command returns the next uniformly distributed random number in the specified range, or –1 if there is an error. The command exits with one of the following results:

- $\bullet$  0 Success.
- 4 Server connection failure.
- 8 Pending abort resulting from a user request to stop a suite run.

## **Comments**

The behavior of the random number generator routines is affected by the settings of the **Seed** and **Seed Flags** options in a TestManager suite. By default, TestManager sets unique seeds for each virtual tester, so that each has a different random number sequence.

If the error return value –1 is a legitimate value for the specified range, then TSSErrorDetail exits with value 0.

### **Example**

This example gets the next uniformly distriburted random number between –10 and 10.

next = 'tsscmd **Uniform** -10 10'

### **See Also**

Rand, SeedRand, NegExp

# **Monitor Commands**

When a suite of test cases or test scripts is played back, TestManager monitors execution progress and provides a number of monitoring options. The monitoring commands support TestManager's monitoring options.

## **Summary**

The following table lists the monitoring commands.

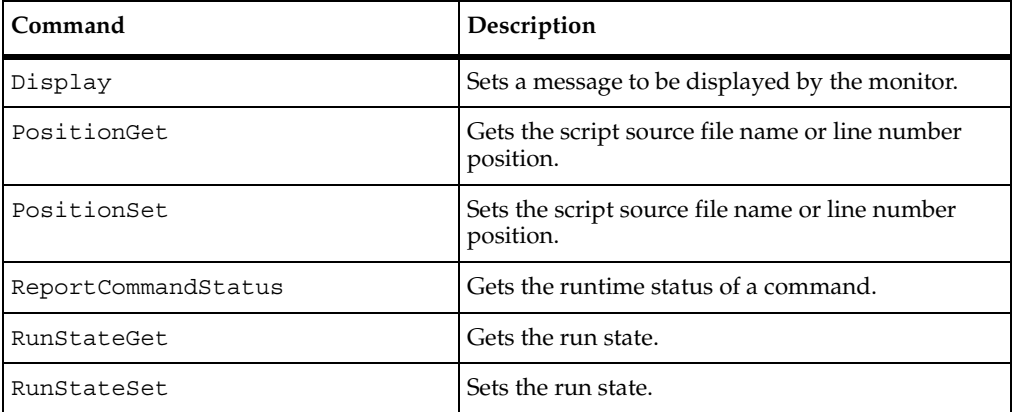

## **Display**

Sets a message to be displayed by the monitor.

## **Syntax**

tsscmd **Display** *message*

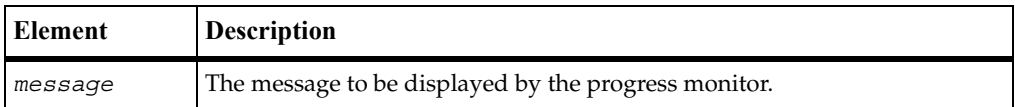

**PositionGet** 

#### **Return Value**

This command exits with one of the following results:

- $\blacksquare$  0 Success.
- 1 The TSS server is running proxy.
- 4 Server connection failure.
- 8 Pending abort resulting from a user request to stop a suite run.

### **Comments**

This message will be displayed until overwritten by another call to Display.

### **Example**

This example sets the monitor display to Beginning transaction. The quotes are optional.

tsscmd **Display** "Beginning transaction"

# **PositionGet**

Gets the test script file name or line number position.

#### **Syntax**

*LineAndFile*='tsscmd **PositionGet**'

#### **Return Value**

On success, this command returns the name of the source file in use and the current line position. The command exits with one of the following results:

- $\blacksquare$  0 Success.
- 4 Server connection failure.
- 8 Pending abort resulting from a user request to stop a suite run.

## **Comments**

TestManager monitoring options include Script View, causing test script lines to be displayed as they are executed. PositionSet and PositionGet partially support this monitoring option for TSS scripts: if line numbers are reported, they will be displayed during playback but not the contents of the lines.

The line number returned by this function is the most recent value that was set by PositionSet. A return value of 0 for line number indicates that line numbers are not being maintained.

## **Example**

This example gets the name of the current script file and the number of the line that will be accessed next.

LineAndFile = 'tsscmd **PositionGet**'

## **See Also**

PositionSet

# **PositionSet**

Sets the test script file name or line number position.

### **Syntax**

```
tsscmd PositionSet [-source srcfile] lineno
```
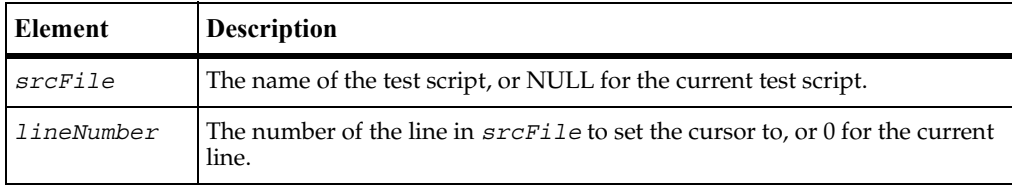

## **Return Value**

This command exits with one of the following results:

- $\blacksquare$  0 Success.
- 4 Server connection failure.
- 8 Pending abort resulting from a user request to stop a suite run.

### **Comments**

TestManager monitoring options include Script View, causing test script lines to be displayed as they are executed. PositionSet and PositionGet partially support this monitoring option for TSS scripts: if line numbers are reported, they will be displayed during playback but not the contents of the lines.

### **Example**

This example sets access to the beginning of test script checkLogin.

```
tsscmd PositionSet -s checkLogin 0
```
### **See Also**

PositionSet

## **ReportCommandStatus**

Reports the runtime status of a command.

### **Syntax**

tsscmd **ReportCommandStatus** *status*

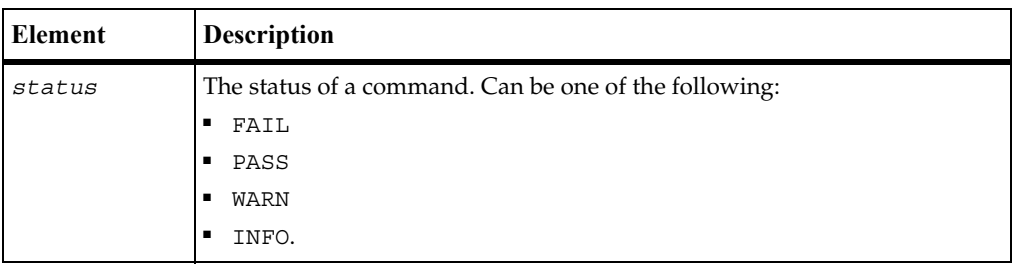

### **Return Value**

This command exits with one of the following results:

- $\blacksquare$  0 Success.
- 1 The TSS server is running proxy.
- 4 Server connection failure.
- 5 The entered *status* is invalid.
- 8 Pending abort resulting from a user request to stop a suite run.

#### **Example**

This example reports a failure command status.

tsscmd **ReportCommandStatus** FAIL

### **RunStateGet**

<span id="page-72-0"></span>Gets the run state.

#### **Syntax**

<span id="page-72-1"></span>*state*='tsscmd **RunStateGet**'

#### **Return Value**

[On success, this command returns one of the run state values listed in the run state](#page-73-0)  [table starting on page 66](#page-73-0). The command exits with one of the following results:

- $\blacksquare$  0 Success.
- 4 Server connection failure.
- 8 Pending abort resulting from a user request to stop a suite run.

#### **Comments**

This call is useful for storing the current run state so you can change the state and then subsequently do a reset to the original run state.

#### **Example**

This example gets the current run state.

```
orig = 'tsscmd RunStateGet'
```
#### **See Also**

RunStateSet

### **RunStateSet**

<span id="page-73-2"></span>Sets the run state.

#### **Syntax**

<span id="page-73-3"></span>tsscmd **RunStateSet** *state*

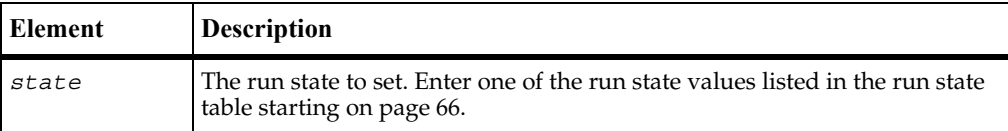

#### **Return Value**

This command exits with one of the following results:

- $\bullet$  0 Success.
- 4 Server connection failure.
- 5 Invalid run state.
- 8 Pending abort resulting from a user request to stop a suite run.

#### **Comments**

TestManager includes the option to monitor script progress individually for different virtual testers. The run states are the mechanism used by test scripts to communicate their progress to TestManager. Run states can also be logged and can contribute to performance analysis reports.

<span id="page-73-1"></span><span id="page-73-0"></span>The following table lists the TestManager run states.

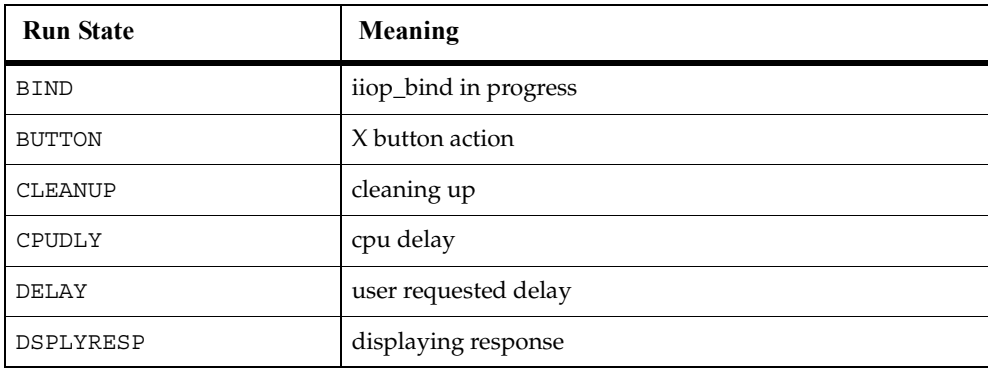

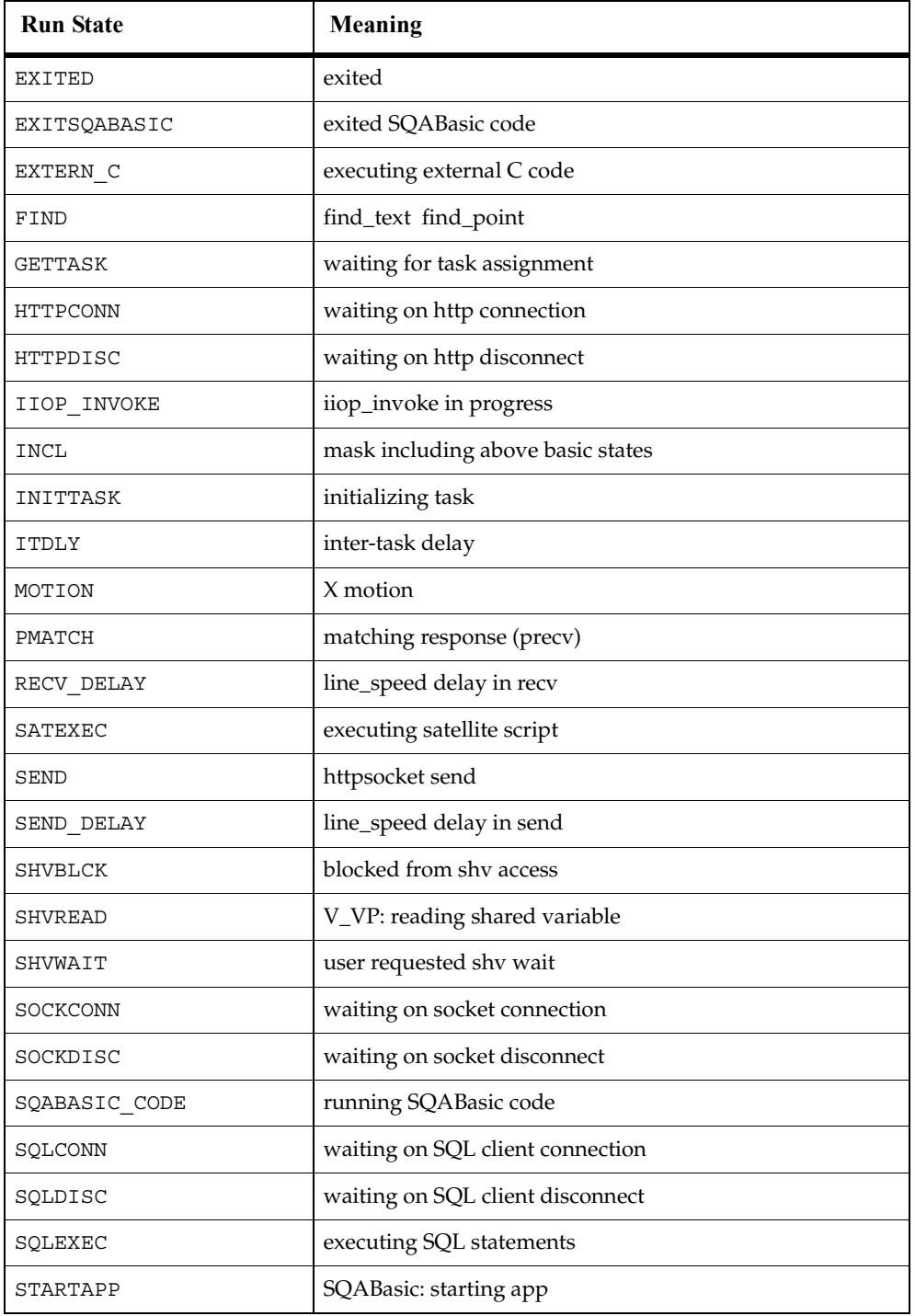

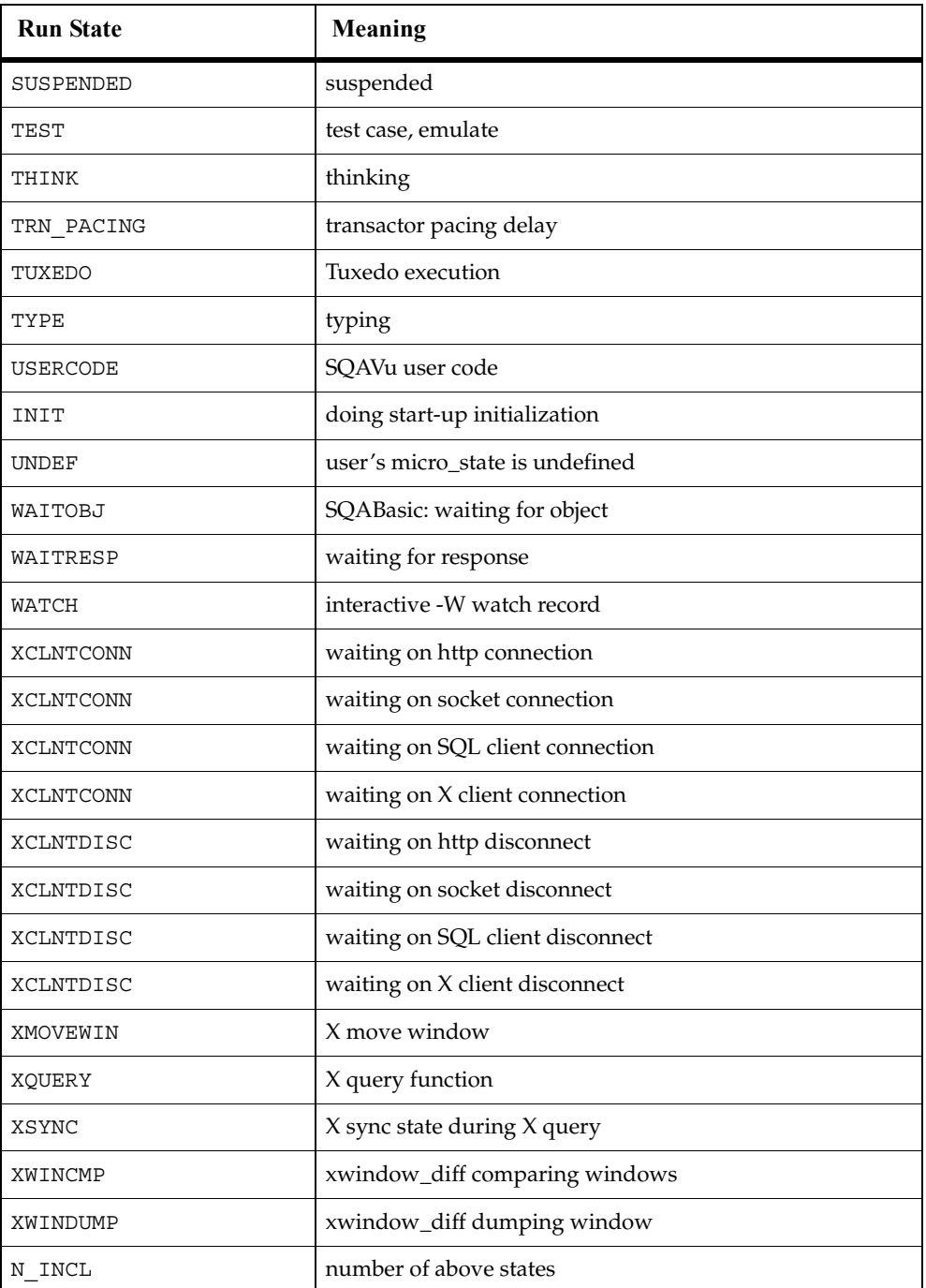

#### **Example**

This example sets the run state to WAITRESP.

tsscmd **RunStateSet** WAITRESP

#### **See Also**

RunStateGet

### **Synchronization Commands**

<span id="page-76-3"></span>Use the synchronization commands to sychronize virtual testers during script playback. You can insert synchronization points and wait periods, and you can manage variables shared among virtual testers.

### **Summary**

The following table lists the synchronization commands.

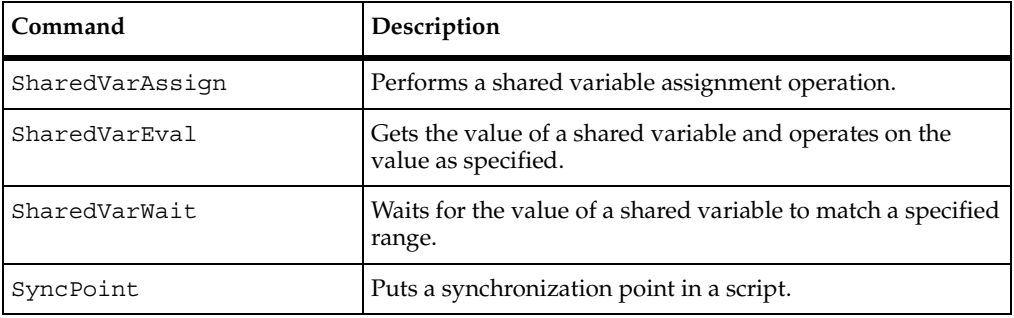

### <span id="page-76-0"></span>**SharedVarAssign**

<span id="page-76-1"></span>Performs a shared variable assignment operation.

#### **Syntax**

<span id="page-76-2"></span>*value*=tsscmd **SharedVarAssign** [-quiet] *name value* [*op*]

<span id="page-77-0"></span>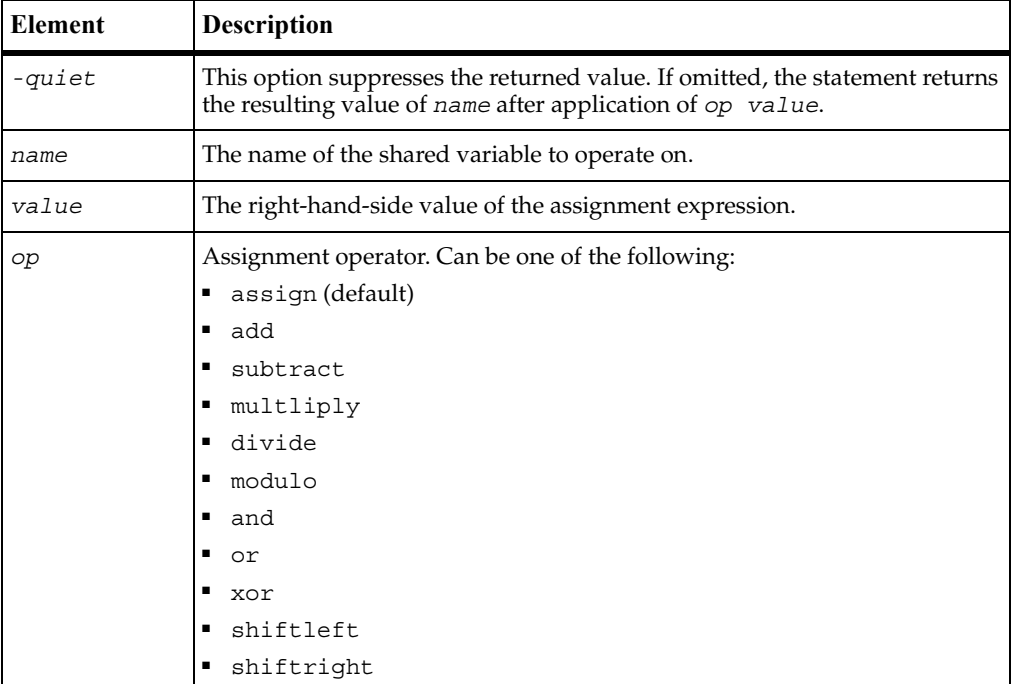

#### **Return Value**

On success, this command retrieves the value of the specified shared variable. The command exits with one of the following results:

- $\bullet$  0 Success.
- 4 Server connection failure.
- 5 The entered *name* is not a shared variable.
- 8 Pending abort resulting from a user request to stop a suite run.

#### **Example**

This example adds 5 to the value of the shared variable lineCounter and puts the new value of lineCounter in returnval.

returnval = 'tsscmd **SharedVarAssign** lineCounter 5 add'

#### **See Also**

SharedVarEval, SharedVarWait

### <span id="page-78-0"></span>**SharedVarEval**

<span id="page-78-1"></span>Gets the value of a shared variable and operates on the value as specified.

#### **Syntax**

```
value='tsscmd SharedVarEval name [op']'
```
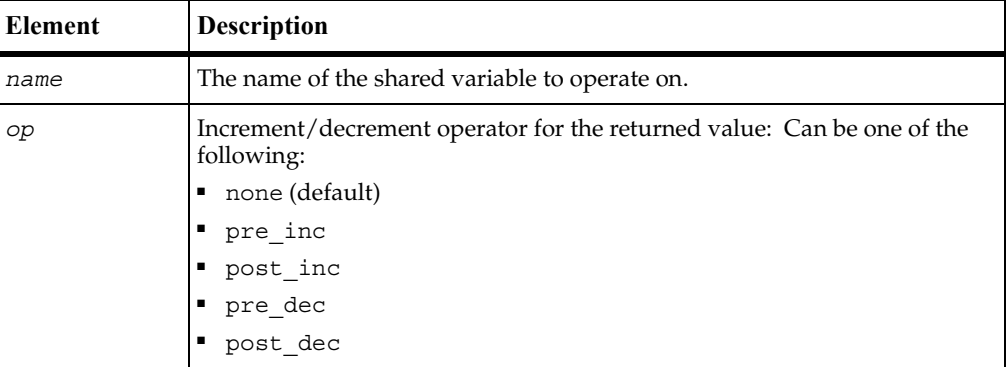

#### **Return Value**

On success, this command returns the new value of the specified shared variable. The command exits with one of the following results:

- $\bullet$  0 Success.
- 4 Server connection failure.
- 5 The entered *name* is not a shared variable.
- 8 Pending abort resulting from a user request to stop a suite run.

#### **Example**

This example post-decrements the value of shared variable lineCounter and stores the result in val.

val = 'tsscmd **SharedVarEval** lineCounter post\_inc'

#### **See Also**

SharedVarAssign, SharedVarWait

# <span id="page-79-0"></span>**SharedVarWait**

<span id="page-79-1"></span>Waits for the value of a shared variable to match a specified range.

#### **Syntax**

```
returnVal='tsscmd SharedVarWait [-quiet] [-adjust adjust] 
   [-timeout timeout] name min [max]'
```
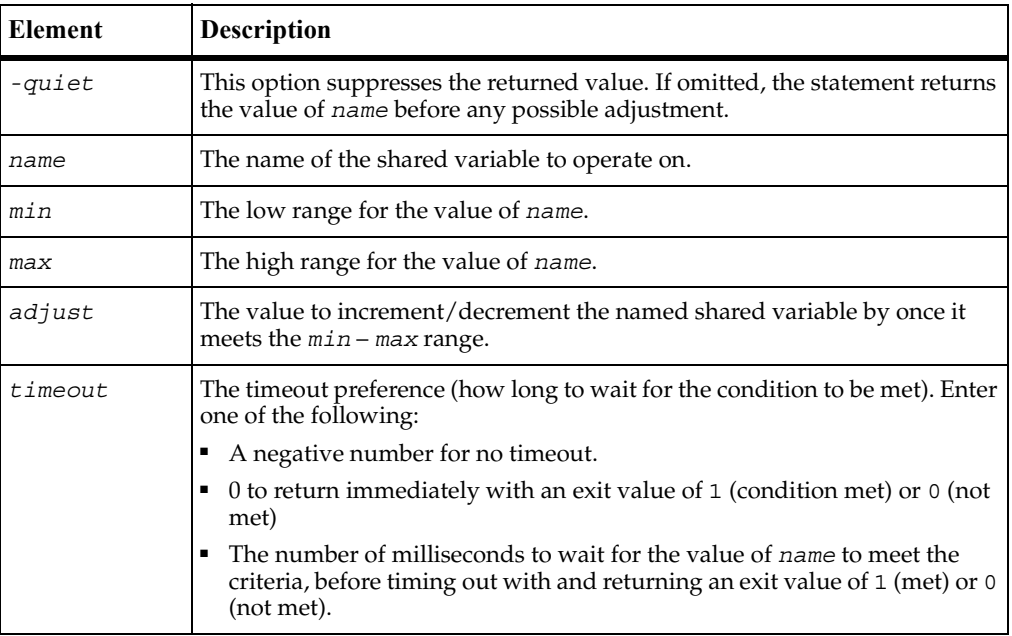

#### **Return Value**

The command exits with one of the following results:

- 0 The shared variable did not meet the range during the timeout period.
- 1 The shared variable met the range during the timeout period.
- 4 Server connection failure.
- 5 The entered *name* is not a shared variable.
- 8 Pending abort resulting from a user request to stop a suite run.

#### **Comments**

This call provides a method of blocking a virtual tester until a user-defined global event occurs.

If virtual testers are blocked on an event utilizing the same shared variable, TestManager guarantees that the virtual testers are unblocked in the same order in which they were blocked. Although this *alone* does not ensure an exact multi-user timing order in which statements following a wait are executed, the additional proper use of the arguments *min*, *max*, and *adjust* allows control over the order in which multi-user operations occur. (UNIX or Windows NT determines the order of the scheduling algorithms. For example, if two virtual testers are unblocked from a wait in a given order, the tester that was unblocked last might be released before the tester that was unblocked first.)

If a shared variable's value is modified, any subsequent attempt to modify this value — other than through SharedVarWait — blocks execution until all virtual testers already blocked have had an *opportunity* to unblock. This ensures that events cannot appear and then quickly disappear before a blocked virtual tester is unblocked. For example, if two virtual testers were blocked waiting for *name* to equal or exceed *N*, and if another virtual tester assigned the value *N* to *name*, then TestManager guarantees both virtual testers the opportunity to unblock before any other virtual tester is allowed to modify *name*.

Offering the *opportunity* for all virtual testers to unblock does not guarantee that all virtual testers actually unblock, because if SharedVarWait is called with a nonzero value of *adjust* by one or more of the blocked virtual testers, the shared variable value changes during the unblocking script. In the previous example, if the first user to unblock *had* called SharedVarWait with a negative *adjust* value, then the event waited on by the second user would no longer be true after the first user unblocked. With proper choice of *adjust* values, you can control the order of events.

#### **Example**

This example returns 1 if the shared variable inProgress reaches a value between 10 and 20 within 60000 milliseconds of the time of the call. Otherwise, it returns 0. svVal contains the value of inProgress at the time of the return, before it is adjusted. (In this case, the adjustment value is 0 so the value of the shared variable is not adjusted.)

svVal = **SharedVarWait** -t 60000 inProgress 10 20

#### **See Also**

SharedVarAssign, SharedVarEval

### <span id="page-81-0"></span>**SyncPoint**

<span id="page-81-1"></span>Puts a synchronization point in a script.

#### **Syntax**

<span id="page-81-2"></span>tsscmd **SyncPoint** *label*

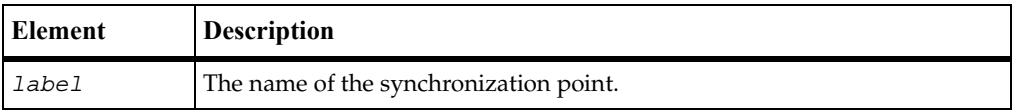

#### **Return Value**

This command exits with one of the following results:

- $\blacksquare$  0 Success.
- 1 The TSS server is running proxy.
- 4 Server connection failure.
- 5 The synchronication point *label* is invalid.
- 8 Pending abort resulting from a user request to stop a suite run.

#### **Comments**

A script pauses at a synchronization point until the release criteria specified by the suite have been met. If the criteria are met, the script delays a random time specified in the suite and then resumes execution.

Typically, you will want to insert synchronization points into a TestManager suite rather than inserting the SyncPoint call into a script.

If you insert a synchronization point into a suite, synchronization occurs at the beginning of the script. If you insert a synchronization point into a script with SyncPoint, synchronization occurs at the point of insertion. You can insert the command anywhere in the script.

#### **Example**

This example creates a sync point named BlockUntilSaveComplete.

```
tsscmd SyncPoint BlockUntilSaveComplete
```
### **Session Commands**

A suite can contain multiple test scripts of different types. When TestManager executes a suite, a separate *session* is started for each type of script in the suite. Each session lasts until all scripts of the type have finished executing. Thus, if a suite contains three Visual Basic test scripts and six VU test scripts, two sessions will be started and each will remain active until all scripts of the respective types finish.

**tsscmd** statements are executed outside TestManager's process space, by a proxy TSS server. If TestManager (or **rttsee**) encounters a **tsscmd** statement and no proxy server process is running, one is started. Each **tsscmd** statement connects to this process, then disconnects after the service completes.

### **Summary**

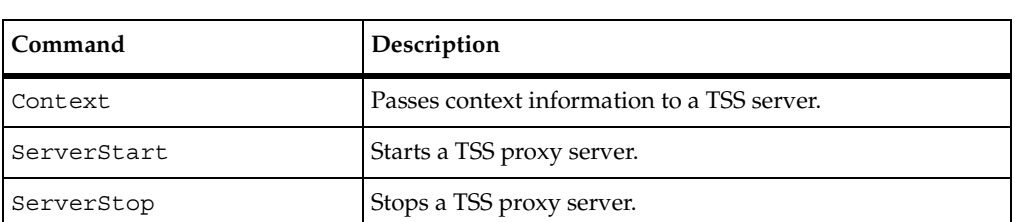

<span id="page-82-3"></span>Use the session commands listed in the following table to manage proxy TSS servers and sessionscommands.

### <span id="page-82-0"></span>**Context**

<span id="page-82-2"></span>Passes context information to a TSS server.

#### **Syntax**

<span id="page-82-1"></span>tsscmd **Context** *ctx value*

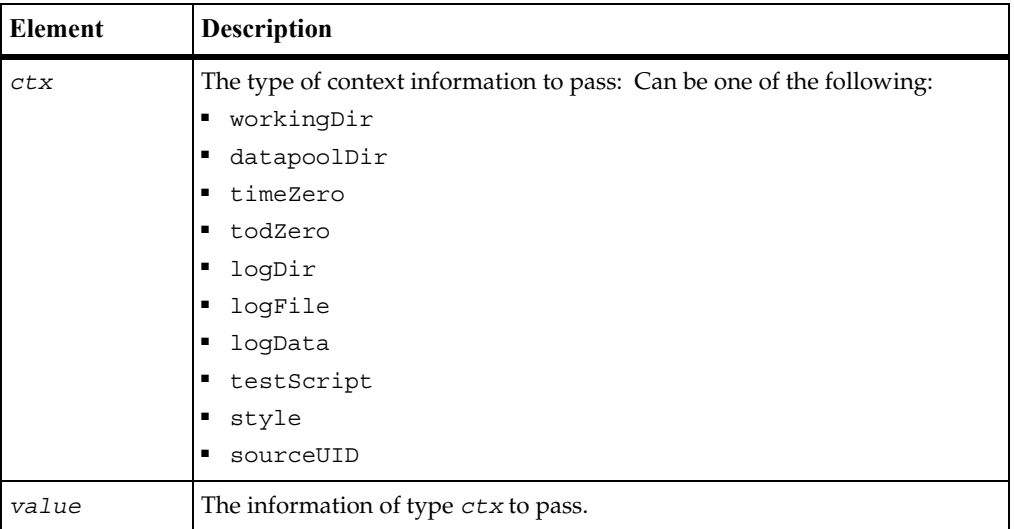

#### **Return Value**

This command exits with one of the following results:

- $\bullet$  0 Success.
- 4 Server connection failure.
- 5 The specified *ctx* is invalid.
- 8 Pending abort resulting from a user request to stop a suite run.

#### **Comments**

This command passes information, such as the log file name, that would be passed through shared memory if the script were executed by TestManager. Where used in a script, it should be used first, before any other **tsscmd** command. Otherwise, inconsistent results can occur.

#### **Example**

This example passes a working directory to the current proxy TSS server.

```
tsscmd Context workingDir "C:\temp"
```
### <span id="page-84-1"></span><span id="page-84-0"></span>**ServerStart**

<span id="page-84-2"></span>Starts a TSS proxy server.

#### **Syntax**

<span id="page-84-3"></span>*p*='tsscmd **ServerStart** [*port*]'

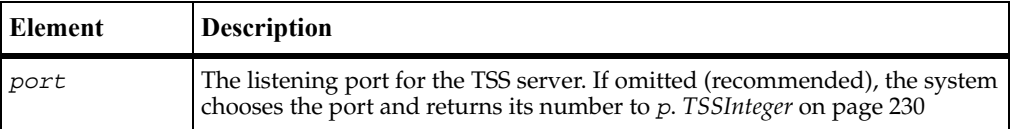

#### **Return Value**

This command exits with one of the following results:

- 0-Success.
- 1 A TSS server was already listening on *port*.
- 4 Start failure. Call ErrorDetail for information.
- 6 A system error occurred. Call ErrorDetail for information.
- 8 Pending abort resulting from a user request to stop a suite run.

#### **Comments**

No TSS server is started if one is already running. A test script that is to be executed by a proxy server and that might be the first to execute, should make this call.

#### **Example**

This example starts a proxy TSS server on a system-designated port, whose number is returned to *port*.

port = 'tsscmd **ServerStart**'

#### **See Also**

ServerStop

### <span id="page-85-0"></span>**ServerStop**

<span id="page-85-1"></span>Stops a TSS proxy server.

#### **Syntax**

<span id="page-85-2"></span>tsscmd **ServerStop** *port*

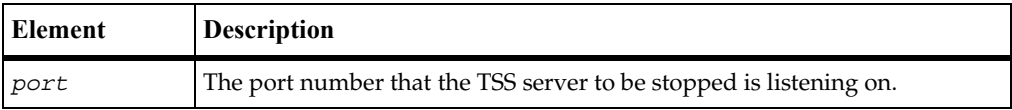

#### **Return Value**

This command exits with one of the following results:

- 0-Success.
- 1 No TSS server was listening on *port*.
- 5 No proxy TSS server was found or stopped.
- 6 A system error occurred. Call ErrorDetail for information.
- 8 Pending abort resulting from a user request to stop a suite run.

#### **Comments**

In a test suite with multiple scripts, only the last executed script should make this call.

#### **Example**

This example stops a proxy TSS server listening on port 3825.

tsscmd **ServerStop** 3825

#### **See Also**

ServerStart

### **Advanced Commands**

<span id="page-86-1"></span>You can use the advanced commands to perform timing calculations, logging operations, and internal variable initialization functions. TestManager performs these operations on behalf of scripts in a safe and efficient manner. As a result, the functions need not and usually should not be performed by individual test scripts.

### **Summary**

The following table lists the advanced commands.

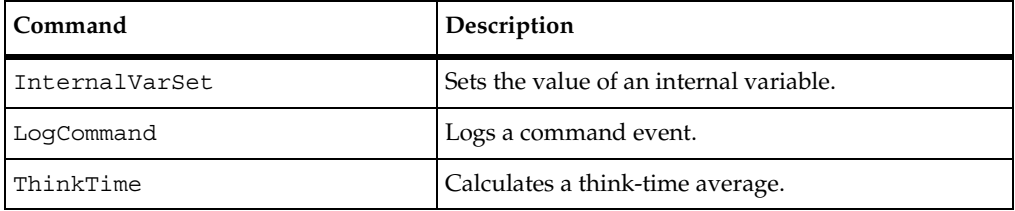

### <span id="page-86-0"></span>**InternalVarSet**

<span id="page-86-2"></span>Sets the value of an internal variable.

#### **Syntax**

<span id="page-86-3"></span>tsscmd **InternalVarSet** *internVar ivVal*

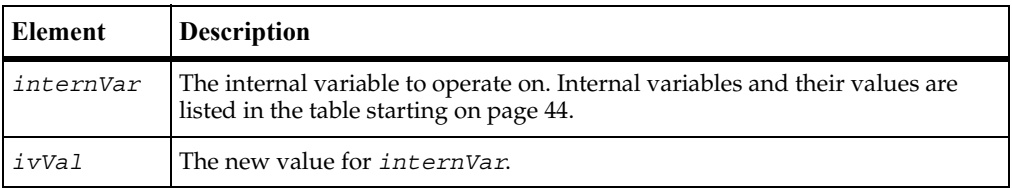

#### **Return Value**

The command exits with one of the following results:

- $\blacksquare$  0 Success.
- 4 Server connection failure.
- 5 The timer label is invalid, or there is no unlabeled timer to stop.
- 8 Pending abort resulting from a user request to stop a suite run.

#### **Comments**

The values of some internal variables affect think-time calculations and the contents of log events. Setting a value incorrectly could cause serious misbehavior in a script.

#### **Example**

This example sets cmdcnt to 0.

tsscmd **InternalVarSet** cmdcnt 0

#### **See Also**

InternalVarGet

# <span id="page-87-0"></span>**LogCommand**

<span id="page-87-1"></span>Logs a command event.

#### **Syntax**

```
tsscmd LogCommand [-desc description] [-start starttime] [-end 
  endtime] name label result logdata [property=value ...]
```
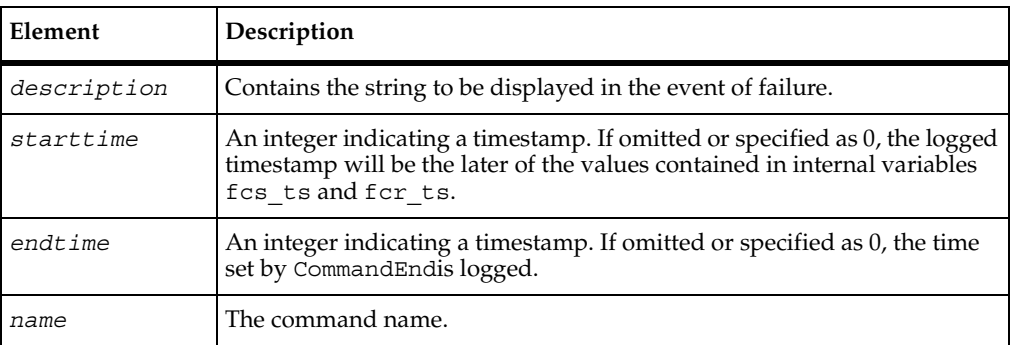

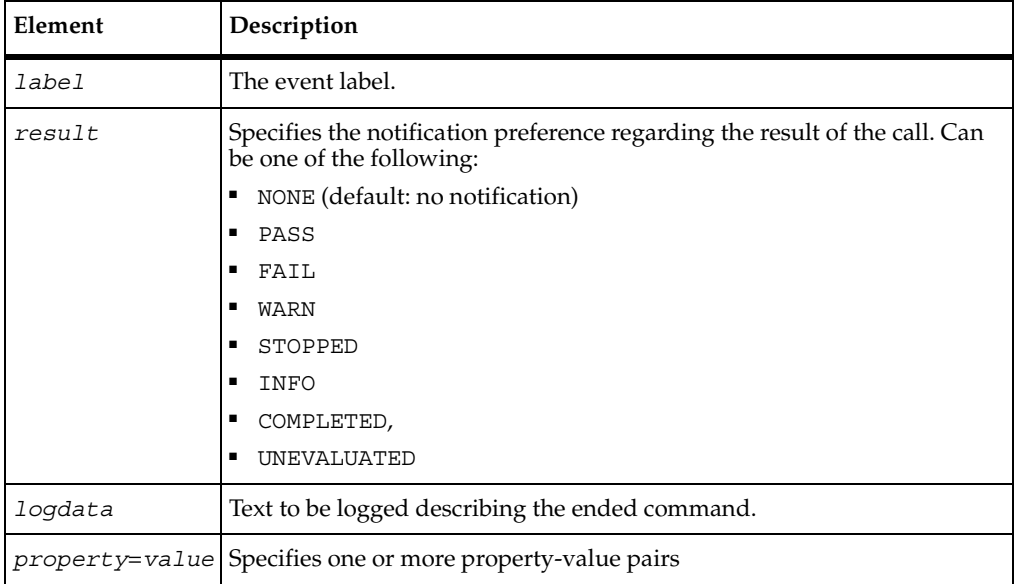

#### **Return Value**

This command exits with one of the following results:

- $\blacksquare$  0 Success.
- 4 Server connection failure.
- 8 Pending abort resulting from a user request to stop a suite run.

#### **Comments**

The value of cmdcnt is logged with the event.

The command name and label entered with CommandStart are logged, and the run state is restored to the value that existed prior to the CommandStart call.

An event and any data associated with it are logged only if the specified *result* preference matches associated settings in the LogData\_control [\(page 36](#page-43-0)) or LogEvent control ([page 36\)](#page-43-1) environment variables. Alternatively, the logging preference may be set with the Log\_level [\(page 37](#page-44-0)) and Record\_level [\(page 38\)](#page-45-0) environment variables. The STOPPED, COMPLETED, and UNEVALUATED preferences are intended for internal use.

ThinkTime

#### **Example**

This example logs a message for a login script.

tsscmd **LogCommand** -d "Command timer failed" Login initTimer PASS

#### **See Also**

CommandStart, CommandEnd

### <span id="page-89-0"></span>**ThinkTime**

<span id="page-89-1"></span>Calculates a think-time average.

#### **Syntax**

<span id="page-89-2"></span>thinkTime = 'tsscmd **ThinkTime** [*thinkAverage*]'

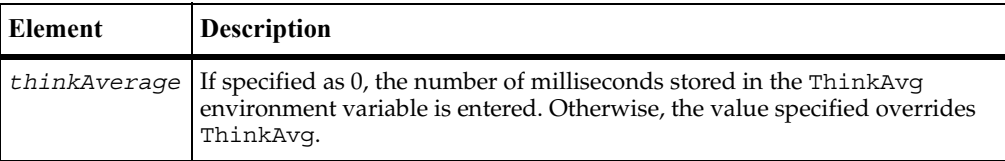

#### **Return Value**

On success, this command returns a calculated think-time average. An exit value of 1 indicates an error. Call ErrorDetail for more information.

#### **Comments**

This call calculates and returns a think time using the same algorithm as Think. But unlike Think, this call inserts no pause into a script.

This function could be useful in a situation where a test script calls another program that, as a matter of policy, does not allow a calling program to set a delay in execution. In this case, the called program would use ThinkTime to recalculate the delay requested by Thinkbefore deciding whether to honor the request.

### **Example**

This example calculates a pause based on a think-time average of 5000 milliseconds.

```
ctime = 'tsscmd GetTime'
tsscmd InternalVarSet fcs_ts ctime
tsscmd InternalVarSet lcs_ts ctime
tsscmd InternalVarSet fcr_ts ctime
tsscmd InternalVarSet fcr_ts ctime
pause = 'tsscmd ThinkTime 5000'
```
#### **See Also**

Think

ThinkTime

# **Index**

# **A**

advanced list of commands [79](#page-86-1) alltext internal variable [44,](#page-51-1) [46](#page-53-0)

### **B**

block on shared variable [72](#page-79-1)

### **C**

calculate think-time [82](#page-89-1) client/server environment variables Column\_headers [44](#page-51-2) close datapool [15](#page-22-0) cmd\_id internal variable [44](#page-51-3) cmdcnt internal variable [44](#page-51-4) col internal variable [44](#page-51-5) Column\_headers environment variable [44](#page-51-2) column\_headers internal variable [44](#page-51-6) command IDs internal variable [44](#page-51-3) command internal variable [44](#page-51-7) command runtime status, report [64](#page-71-0) command timer start [33](#page-40-0) stop [31](#page-38-0) command, log [80](#page-87-1) CommandEnd [31](#page-38-1) CommandStart [33](#page-40-1) computers internal variable containing names of [44](#page-51-5), [45](#page-52-0), [46](#page-53-1) Context [75](#page-82-1) context information, pass to TSS server [75](#page-82-2) cursor\_id internal variable [44](#page-51-8)

### **D**

DatapoolClose [15](#page-22-1) DatapoolColumnCount [16](#page-23-0) DatapoolColumnName [16](#page-23-1) DatapoolFetch [17](#page-24-0) DatapoolOpen [18](#page-25-0) DatapoolRewind [20](#page-27-0) DatapoolRowCount [21](#page-28-0) datapools access order during playback [19](#page-26-0) close [15](#page-22-0) get column name [16](#page-23-2) get column value [24](#page-31-0) get number of columns [15](#page-22-2) get number of rows [21](#page-28-1) list of commands [14](#page-21-0) open [18](#page-25-1) overview [14](#page-21-1) reset access [20,](#page-27-1) [23](#page-30-0) rewind [20](#page-27-1) search for column/value pair [22](#page-29-0) set row access [17](#page-24-1) DatapoolSearch [22](#page-29-1) DatapoolSeek [23](#page-30-1) DatapoolValue [24](#page-31-1) debugging test scripts [9](#page-16-0) Delay [51](#page-58-0) delay script execution [51](#page-58-1) disconnect from TSS server [77](#page-84-1) Display [61](#page-68-0)

### **E**

emulation commands internal variable containing [44](#page-51-7) number executed [44](#page-51-4) environment control commands [41](#page-48-0) eval [42](#page-49-0) pop [42](#page-49-1)

push [42](#page-49-2) reset [42](#page-49-3) restore [42](#page-49-4) save [42](#page-49-5) set [42](#page-49-6) environment variables client/server Column\_headers [44](#page-51-2) current [42](#page-49-7) default [42](#page-49-8) list [35](#page-42-0) operations, defined [42](#page-49-9) reporting Ma[x\\_nrecv\\_saved](#page-49-10) [44](#page-51-9) saved 42 set [34](#page-41-0) setting values of [41](#page-48-0) EnvironmentOp [34](#page-41-1) ePrint [58](#page-65-0) error file [11](#page-18-0) error messages internal variable containing [44](#page-51-10) error internal variable [44](#page-51-11) error text internal variable [44](#page-51-10) error\_type internal variable [45](#page-52-1) ErrorDetail [52](#page-59-0) errors get details [52](#page-59-1) print message [58](#page-65-1) eval environment control command [42](#page-49-0) event log [26](#page-33-0)

# **F**

fc\_ts internal variable [45](#page-52-2) fr\_ts internal variable [45](#page-52-3) fs\_ts internal variable [45](#page-52-4)

# **G**

get elapsed runtime [43](#page-50-0) error details [52](#page-59-1) exponentially distributed random number [55](#page-62-0) internal variable value [43](#page-50-1) name of datapool column [16](#page-23-2) number of datapool columns [15](#page-22-2) number of datapool rows [21](#page-28-1) random number [56](#page-63-0) run state [65](#page-72-0) script option [53](#page-60-0) script source file position [62](#page-69-0) test case configuration [53](#page-60-1) test case name [54](#page-61-0) uniformly distributed random number [59](#page-66-0) value of datapool column [24](#page-31-0) value of shared variable [71](#page-78-1) GetScriptOption [53](#page-60-2) GetTestCaseConfiguration [53](#page-60-3) GetTestCaseName [54](#page-61-1) GetTime [43](#page-50-2)

# **H**

host internal variable [45](#page-52-0) http\_header\_recv emulation command bytes received [47](#page-54-0) http\_nrecv emulation command bytes processed by [46](#page-53-2) bytes received [47](#page-54-0) http\_recv emulation command bytes processed by [46](#page-53-3) bytes received [47](#page-54-0) http\_request emulation command bytes sent to server [46](#page-53-4)

# **I**

internal variables alltext [44,](#page-51-1) [46](#page-53-0) cmd\_id [44](#page-51-3) cmdcnt [44](#page-51-4) col [44](#page-51-5) column\_headers [44](#page-51-6) command [44](#page-51-7) cursor\_id [44](#page-51-8) error [44](#page-51-11) error\_text [44](#page-51-10) error\_type [45](#page-52-1) fc\_ts [45](#page-52-2) fr ts  $45$ fs\_ts  $45$ get value of [43](#page-50-1) host [45](#page-52-0) lc\_ts [45](#page-52-5) lineno [45](#page-52-6) list [44](#page-51-12) lr\_ts [45](#page-52-7)  $\text{ls}_t$  ts [45](#page-52-8) mcommand [46](#page-53-1) ncnull [46](#page-53-5) ncols [46](#page-53-6) ncrecv [46](#page-53-7) ncxmit [46](#page-53-8) nkxmit [46](#page-53-9) nrecv [46](#page-53-10) nrows [46](#page-53-11) nusers [46](#page-53-12) nxmit [46](#page-53-13) response [46](#page-53-14) row [46](#page-53-15) script [46](#page-53-16) set value of [79](#page-86-2) source\_file [46](#page-53-17) statement\_id [46](#page-53-18) total\_nrecv [47](#page-54-1) total\_rows [47](#page-54-2) tux\_tpurcode [47](#page-54-3) uid [47](#page-54-4) user\_group [47](#page-54-5) version [47](#page-54-6)

InternalvarGet [43](#page-50-3) InternalvarSet [79](#page-86-3)

### **L**

lc\_ts internal variable [45](#page-52-5) lineno internal variable [45](#page-52-6) LoadTest internal variable containing version [47](#page-54-6) log about [11](#page-18-1) command [80](#page-87-1) event [26](#page-33-0) file location [11](#page-18-2) message [28](#page-35-0) test case result [29](#page-36-0) writing to [11](#page-18-1) LogCommand [80](#page-87-2) LogEvent [26](#page-33-1) logging, list of commands [26](#page-33-2) LogMessage [28](#page-35-1) LogTestCaseResult [29](#page-36-1) lr\_ts internal variable [45](#page-52-7) ls\_ts internal variable [45](#page-52-8)

### **M**

Max\_nrecv\_saved environment variable [44](#page-51-9) mcommand internal variable [46](#page-53-1) measurement, list of commands [31](#page-38-2) message log [28](#page-35-0) print [58](#page-65-2) monitor display message, set [61](#page-68-1) monitor, list of commands [61](#page-68-2)

### **N**

ncnull internal variable [46](#page-53-5) ncols internal variable [46](#page-53-6) ncrecv internal variable [46](#page-53-7) ncxmit internal variable [46](#page-53-8) NegExp [55](#page-62-1)

nkxmit internal variable [46](#page-53-9) nrecv internal variable [46](#page-53-10) nrows internal variable [46](#page-53-11) nusers internal variable [46](#page-53-12) nxmit internal variable [46](#page-53-13)

# **O**

open datapool [18](#page-25-1) test scripts [8](#page-15-0) output file [11](#page-18-0)

# **P**

pop environment control command [42](#page-49-1) PositionGet [62](#page-69-1) PositionSet [63](#page-70-0) Print [58](#page-65-3) print error message [58](#page-65-1) message [58](#page-65-2) proxy TSS server start [77](#page-84-2) stop [78](#page-85-1) proxy TSS server process pass context information to [75](#page-82-2) push environment control command [42](#page-49-2)

# **R**

Rand [56](#page-63-1) random numbers get [56](#page-63-0) get (exponentially distributed) [55](#page-62-0) get (uniform) [59](#page-66-0) seed [57](#page-64-0) Rational TestManager running scripts [8](#page-15-1) shared memory [11](#page-18-3) report, command runtime status [64](#page-71-0) ReportCommandStatus [64](#page-71-1) reporting environment variables

Max\_nrecv\_saved [44](#page-51-9) reset datapool access [20](#page-27-1), [23](#page-30-0) reset environment control command [42](#page-49-3) response internal variable [46](#page-53-14) restore environment control command [42](#page-49-4) rewind datapool [20](#page-27-1) row internal variable [46](#page-53-15) rows number processed [47](#page-54-2) run states get [65](#page-72-0) list of [66](#page-73-1) set [66](#page-73-2) running test scripts [8](#page-15-1) test scripts outside TestManager [9](#page-16-0) RunStateGet [65](#page-72-1) RunStateSet [66](#page-73-3)

# **S**

save environment control command [42](#page-49-5) script option, get [53](#page-60-0) script internal variable [46](#page-53-16) search datapool [22](#page-29-0) seed random number generator [57](#page-64-0) SeedRand [57](#page-64-1) ServerStart [77](#page-84-3) ServerStop [78](#page-85-2) session list of commands [75](#page-82-3) set command timer start point [33](#page-40-0) command timer stop point [31](#page-38-0) datapool row access [17](#page-24-1) environment variable [34](#page-41-0) monitor display message [61](#page-68-1) run state [66](#page-73-2) script execution delay [51](#page-58-1) script source file position [63](#page-70-1)

synchronization point [74](#page-81-1) think-time delay [47](#page-54-7) timer end point [49](#page-56-0) timer start point [48](#page-55-0) value of internal variable [79](#page-86-2) value of shared variable [69](#page-76-1) set environment control command [42](#page-49-6) shared memory [11](#page-18-3) shared variables assignment operations [70](#page-77-0) block on [72](#page-79-1) get value of [71](#page-78-1) set value of [69](#page-76-1) SharedVarAssign [69](#page-76-2) SharedVarEval [71](#page-78-2) SharedVarWait [72](#page-79-2) sock nrecv emulation command bytes processed by [46](#page-53-19) sock\_recv emulation command bytes processed by [46](#page-53-20) sock\_send emulation command bytes sent to server [46](#page-53-21) source\_file internal variable [46](#page-53-17) sqlalloc\_statement emulation function statement\_id returned by [46](#page-53-22) sqlexec emulation command number of characters sent to server [46](#page-53-23) sets rows processed to 0 [47](#page-54-8) sqlnrecv emulation command increments total rows processed [47](#page-54-9) rows processed by [46](#page-53-24) sqlprepare emulation command number of characters sent to server [46](#page-53-25) statement\_id returned by [46](#page-53-22) stand-alone TSS server process pass context information to [75](#page-82-2) start [77](#page-84-2) stop [78](#page-85-1) standard input [11](#page-18-0) standard output [11](#page-18-0) start command timer [33](#page-40-0) timer [48](#page-55-0) TSS server process [77](#page-84-2) statement id internal variable [46](#page-53-18)

stop command timer [31](#page-38-0) timer [49](#page-56-0) TSS server process [78](#page-85-1) synchronization list of commands [69](#page-76-3) synchronization point

set [74](#page-81-1) SyncPoint [74](#page-81-2)

# **T**

test case get configuration [53](#page-60-1) get name [54](#page-61-0) log result [29](#page-36-0) [test log. See log](#page-18-4) test scripts block on shared variable [72](#page-79-1) debugging [9](#page-16-0) get line position [62](#page-69-0) get shared variable value [71](#page-78-1) internal variable containing [46](#page-53-16) opening [8](#page-15-0) running [8](#page-15-1) running outside TestManager [9](#page-16-0) set line position [63](#page-70-1) set shared variable value [69](#page-76-1) set synchronization point [74](#page-81-1) Think [47](#page-54-10) think time calculate [82](#page-89-1) set [47](#page-54-7) ThinkTime [82](#page-89-2) timer calculate think-time [82](#page-89-1) get elapsed runtime [43](#page-50-0) set think time [47](#page-54-7) start [33,](#page-40-0) [48](#page-55-0) stop [31](#page-38-0), [49](#page-56-0) TimerStart [48](#page-55-1) TimerStop [49](#page-56-1) timestamps [45](#page-52-2)

total\_rows internal variable [47](#page-54-2) total\_nrecv internal variable [47](#page-54-1) TSS server process disconnect from [77](#page-84-1) pass context information to [75](#page-82-2) start [77](#page-84-2) stop [78](#page-85-1) tux\_tpcall emulation command sets TUXEDO user return code [47](#page-54-11) tux\_tpgetrply emulation command sets TUXEDO user return code [47](#page-54-12) tux\_tprecv emulation command sets TUXEDO user return code [47](#page-54-13) tux\_tpsend emulation command sets TUXEDO user return code [47](#page-54-14) tux\_tpurcode internal variable [47](#page-54-3)

# **U**

uid internal variable [47](#page-54-4) Uniform [59](#page-66-1) update, shared variable [69](#page-76-1) user group internal variable [47](#page-54-5) utility, list of commands [51](#page-58-2)

### **V**

version internal variable [47](#page-54-6) virtual testers ID of [47](#page-54-4) number of, in TestManager session [46](#page-53-12)